# **Seminario Competencias en Gestión de la Información**

### **Máster Universitario en Psicopedagogía**

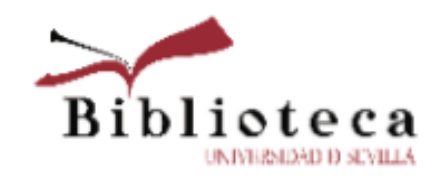

<http://bib.us.es/educacion>

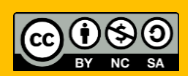

- 1. Conocer y manejar Bases de Datos para la actividad investigadora.
- 2. Manejar estrategias de búsqueda de información de calidad.
- 3. Gestores bibliográficos: Mendeley
- 4. Gestión de citas y referencias bibliográficas. Estilo APA. 7<sup>ª</sup> ed.
- 5. Trabajo académico y propiedad intelectual. Evitar el plagio: Turnitin.

# Contenidos: 1º Sesión

- Web Biblioteca
- Guías de la Biblioteca
- Catálogo Fama
- Bases de Datos

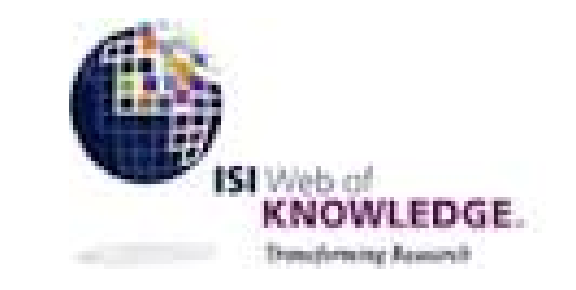

# **Scopus**

# ERIC **O** Dialnet Google Académico

**Biblioteca de la Universidad de Sevilla**

# Contenidos: 2ª Sesión

- **Mendeley**
- Prácticas : Búsquedas en Bases de datos y exportación a Mendeley
- **Turnitin**

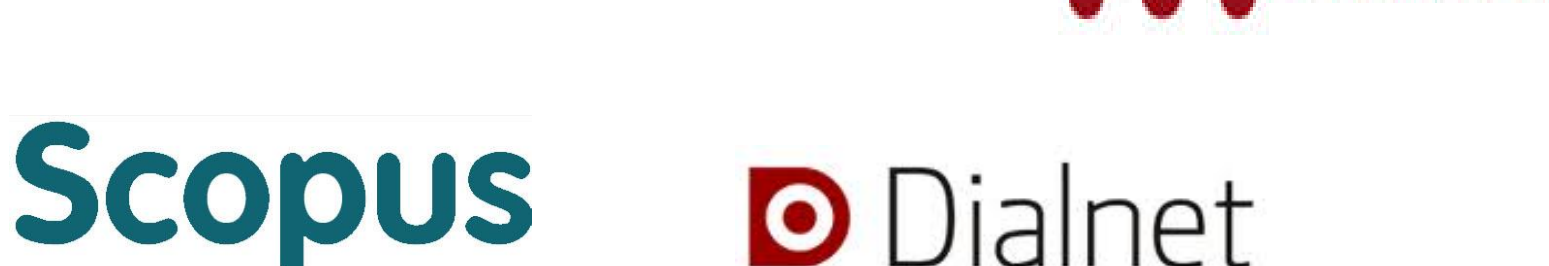

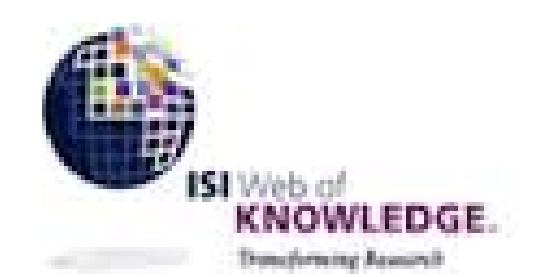

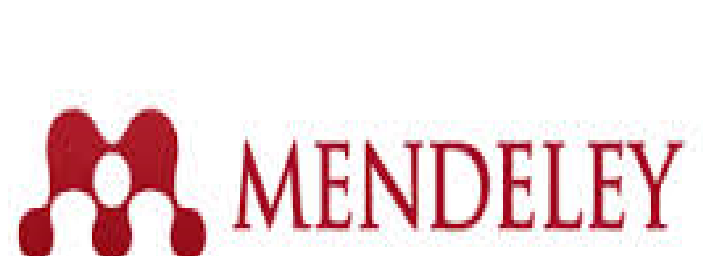

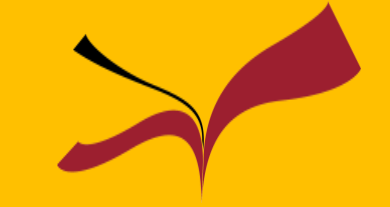

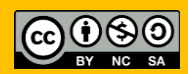

# Identidad institucional US

### 1ª paso: Activando el correo de la US

#### **[http://identidad.us.es](http://identidad.us.es/)**

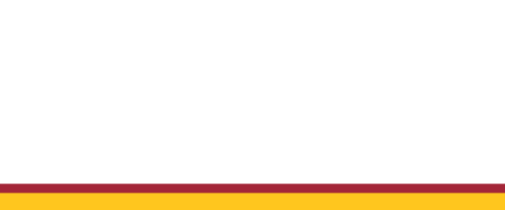

**SALIR** 

AYUDA

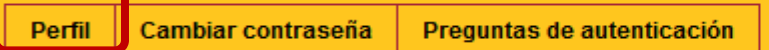

Bienvenido al Menú de Perfil de Usuario. Puede elegir las siguientes opciones:

Pestaña [Perfil]: consultar sus datos personales y relación con la universidad, los datos de su correo corporativo, introducir datos adicionales, suscribirse/desuscribirse de las listas de correo electrónico, etc.

Pestaña [Cambiar contraseña]: cambiar la contraseña de su Usuario Virtual de la US (y así, el de todas las aplicaciones relacionadas: correo, secretaría virtual, enseñanza virtual, red inalámbrica de la US, etc)

Nota: Le recordamos que si no le aparece la pestaña [Perfil] es porque antes debe cambiar su clave accediendo a [Cambiar contraseña] para adaptarla a la política de contraseñas seguras

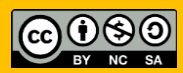

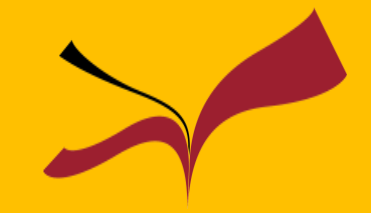

Accedemos mediante UVUS y en perfil alumno seleccionamos la opción estado correo activo y pulsamos guardar

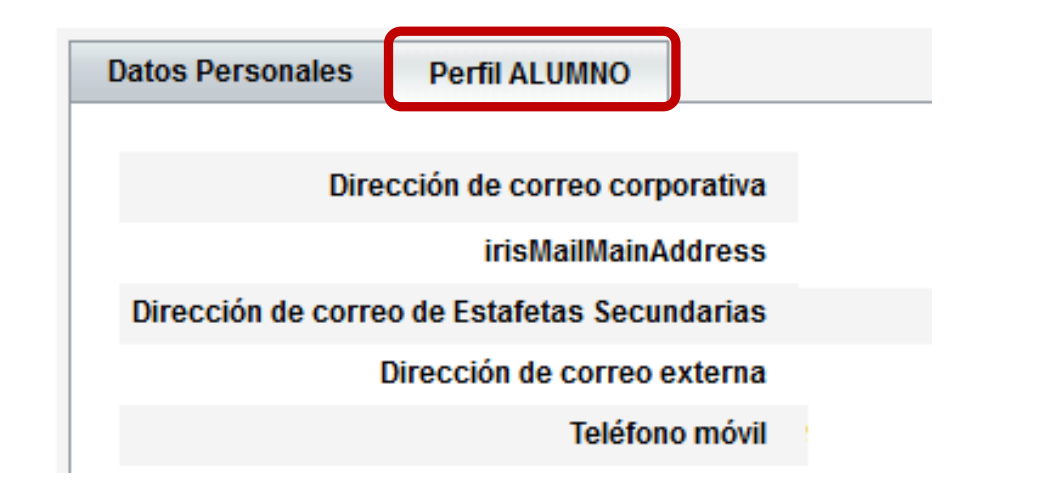

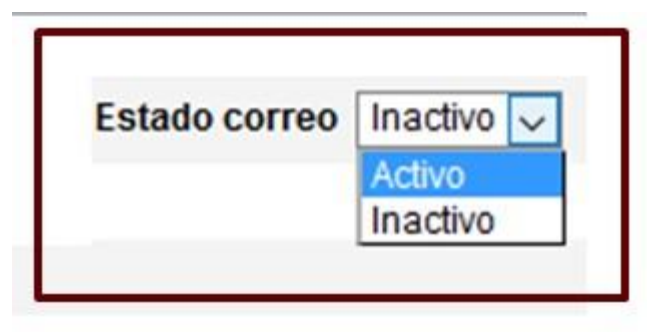

Es preciso utilizar el correo institucional para el préstamo [interbibliotecario](https://bib.us.es/utiliza_la_biblioteca/prestamo/interbibliotecario), [Dialnet plus y](https://dialnet.unirioja.es/metricas/) Mendeley [institucional](https://www.mendeley.com/?interaction_required=true).

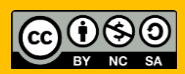

# Identidad institucional US

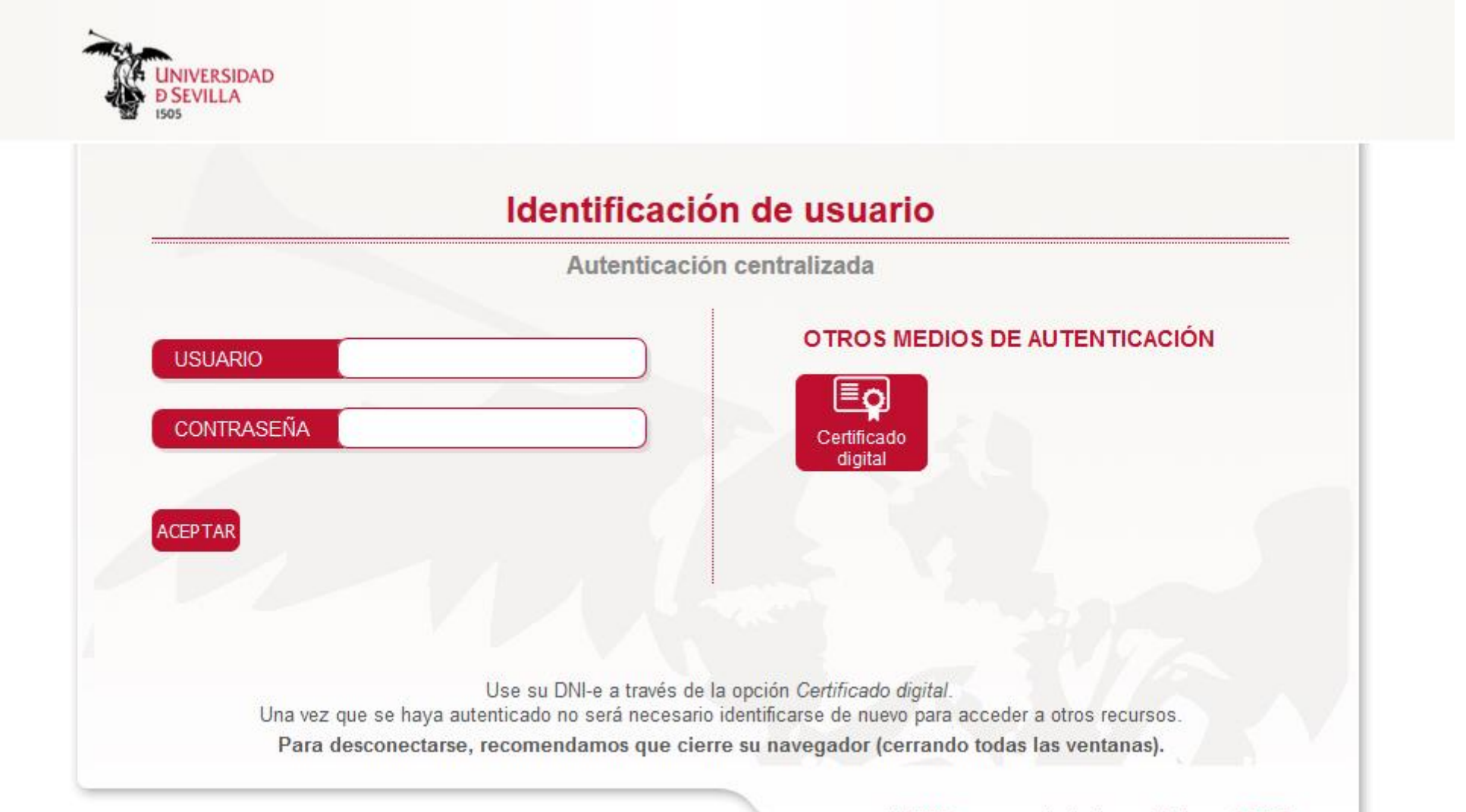

adAS SSO es un producto desarrollado por PRISE

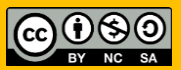

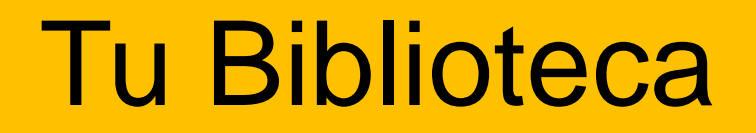

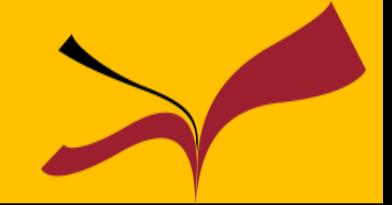

# ¿Cómo puede ayudarnos la Biblioteca?

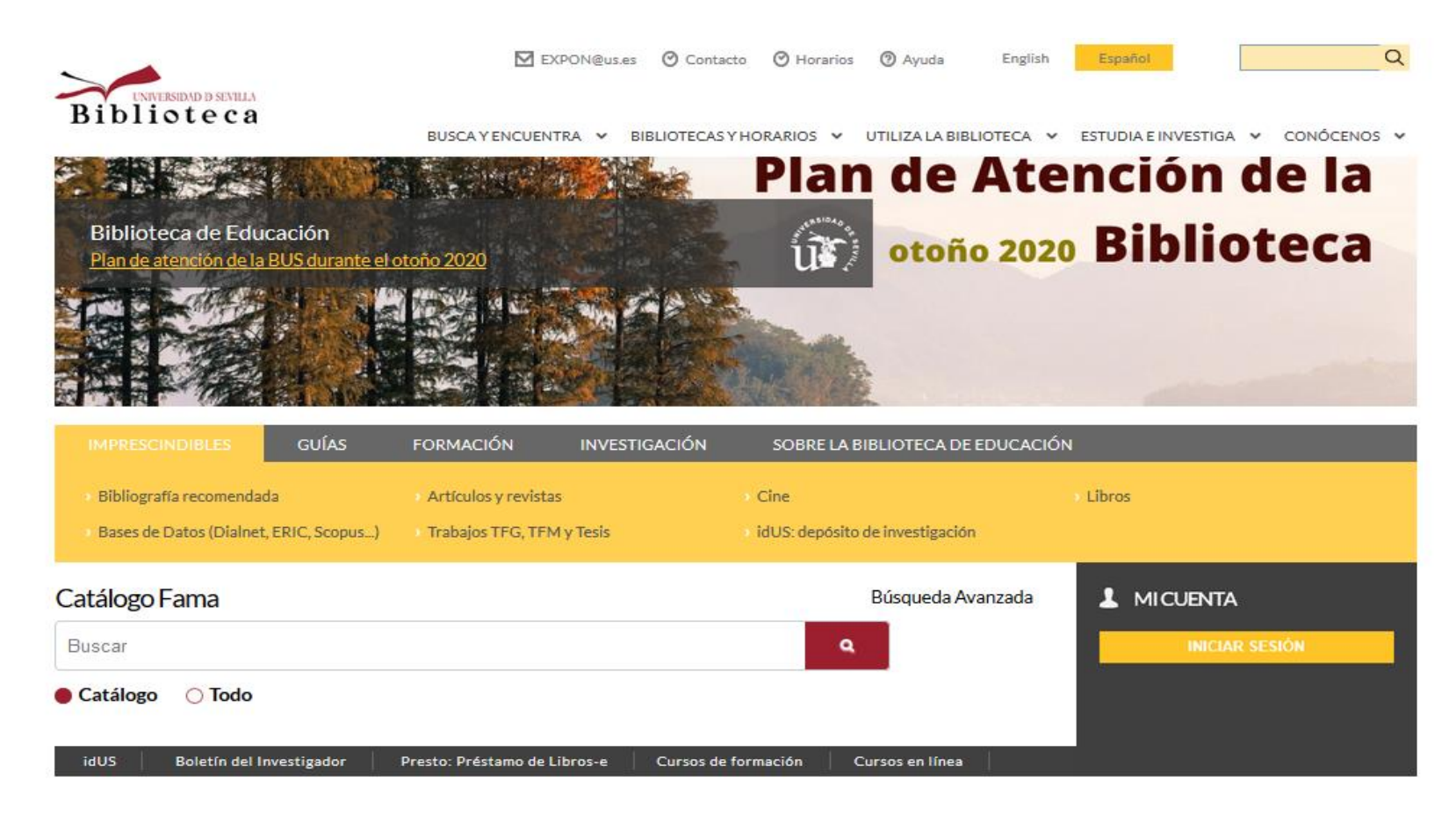

#### <http://bib.us.es/educacion>

# Tu Biblioteca

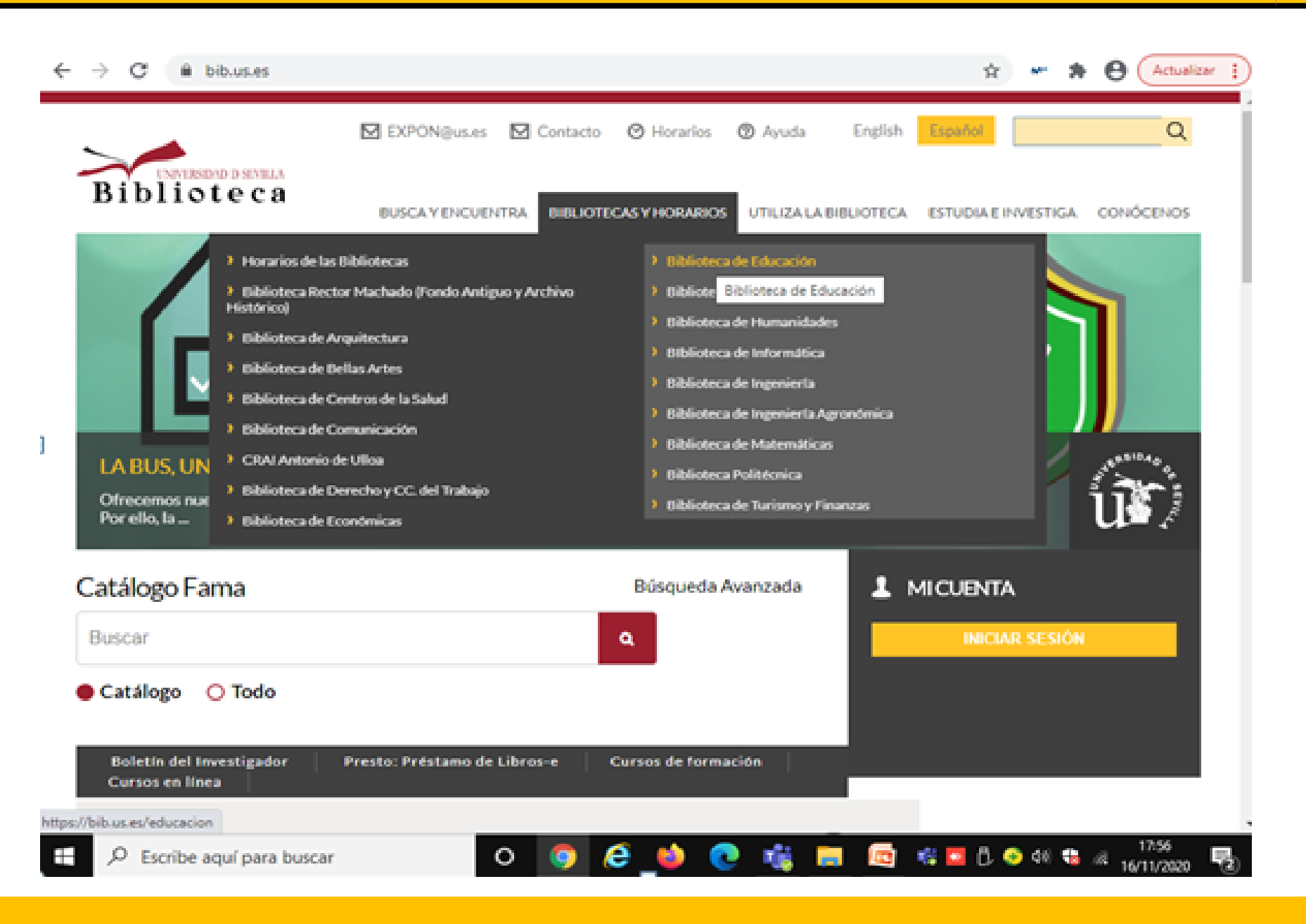

# WEB de la BUS

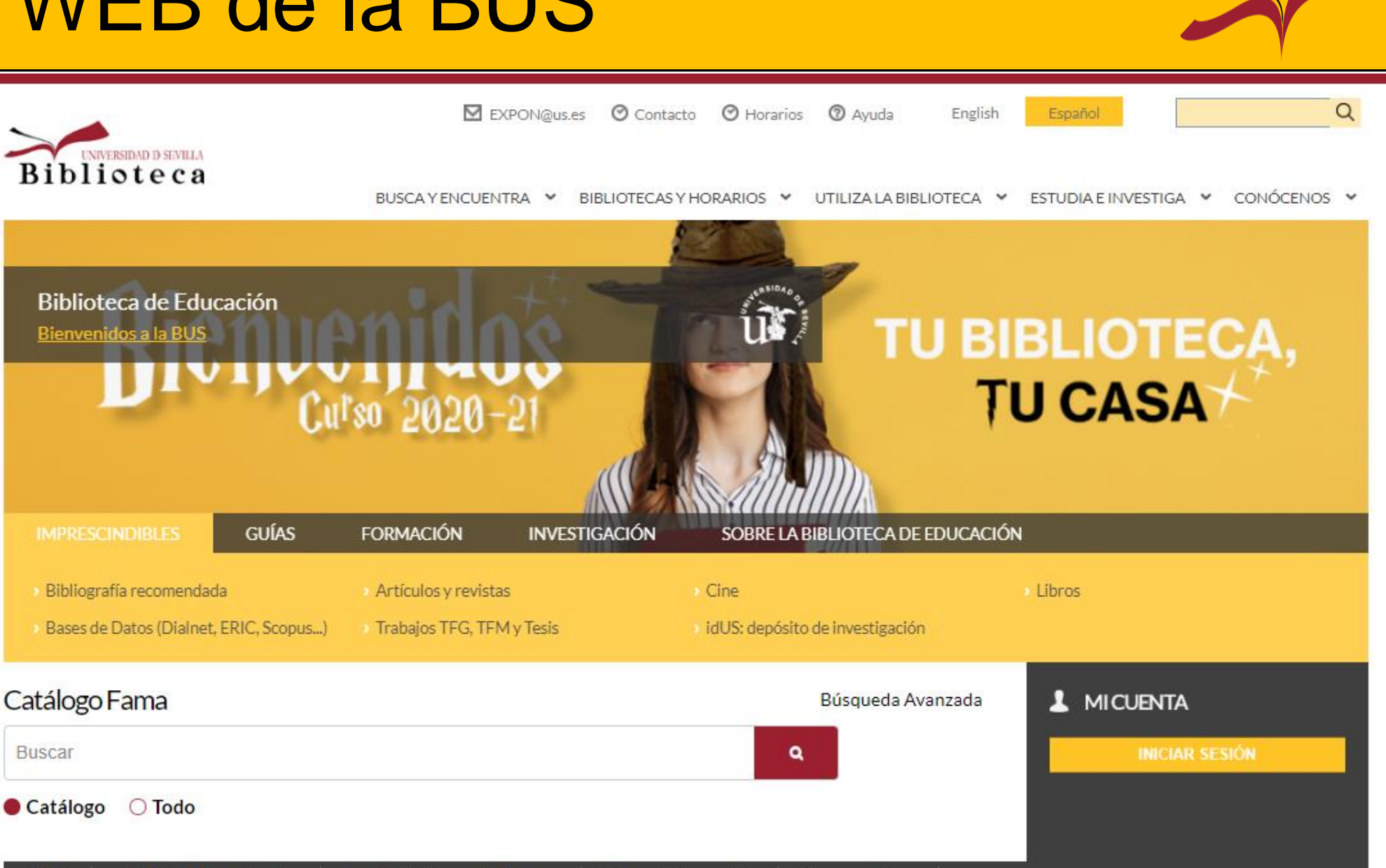

#### https://bib.us.es/educacion/

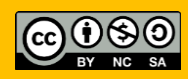

# WEB de la BUS

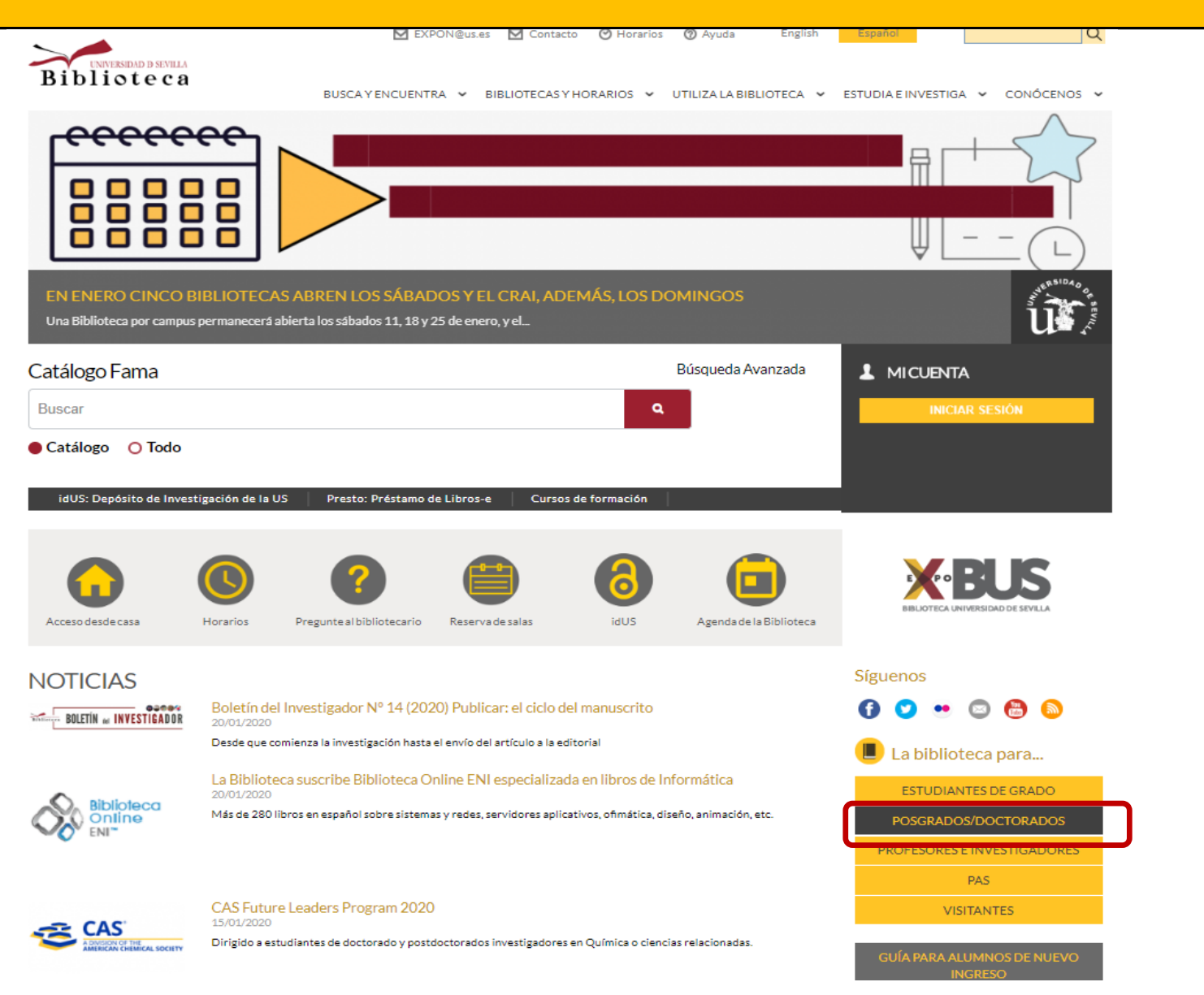

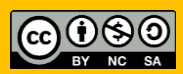

# WEB de la BUS

> La Biblioteca para > Estudiantes de posgrado/doctorado

#### Estudiantes de posgrado/doctorado

#### Catálogo de la Biblioteca

Horario de las Bibliotecas

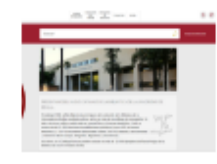

Fama es la herramienta fundamental para conocer el fondo bibliográfico y documental que la Biblioteca le ofrece.

#### Préstamo: plazos, reservas y renovaciones

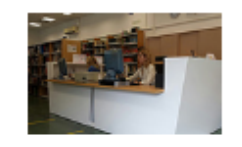

Además de utilizar todo el fondo documental de la BUS, puedes reservar y renovar a través de Mi cuenta. +

#### Préstamo interbibliotecario

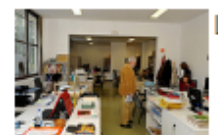

Le proporcionamos a los miembros de la US documentos que no se encuentren en la Biblioteca  $\triangleq$ 

#### Estrategias para la publicación

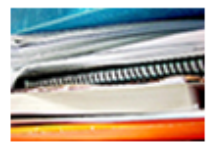

Encontrarás consejos para escribir buenos artículos y difundirlos de forma rentable.

Consulta el horario de todas las

Bibliotecas durante el curso actual. +

#### Espacios en la Biblioteca

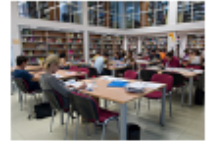

Disponemos de salas de consultas, salas de trabajo en grupo, puestos de trabajo individual, áreas de autoaprendizaje... +

Mi cuenta

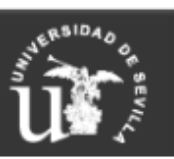

Síguenos

 $\mathbf{O}$  .  $\mathbf{O}$  .  $\mathbf{O}$  .

#### También te puede interesar...

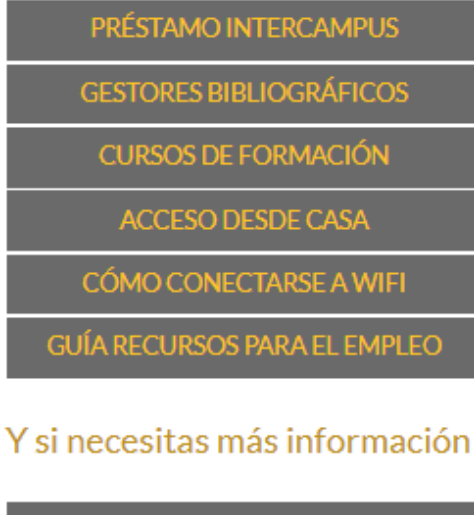

PREGUNTE AL BIBLIOTECARIO

LA BIBLIOTECA COMUNICA

PREGUNTAS MÁS FRECUENTES

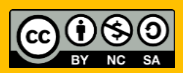

# Préstamos de la BUS

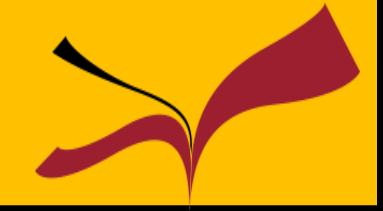

EST. MÁSTER. INVESTIGADOR US. BECARIO BIBLIOTECA: total de préstamos: 10 ejemplares (máximo)

- Préstamo normal\*: 15 días, 3 renovaciones (máximo tiempo de préstamo: 60 días)
- Bibliografía recomendada: 15 días, 1 renovación (máximo tiempo de préstamo: 30 días)
- Préstamo de libros-e (Presto): 15 días, no renovación
- Lectores de libros-e: 7 días, 1 renovación (máximo tiempo de préstamo: 14 días)
- Préstamo de material audiovisual (7 días): 7 días. 1 renovación (máximo tiempo de préstamo: 14 días)
- Préstamo de material audiovisual (2 días): 2 días, no renovación
- Préstamo de portátiles: 7 días\*\*
- Préstamo por horas: 12 horas, no renovación
- Préstamo fin de semana: de viernes a lunes, no renovación
- \* Incluye el Préstamo Normal Departamento.
- \*\* Est. Máster: 2 renovaciones. Investigador US y Becario Biblioteca: no renovación.

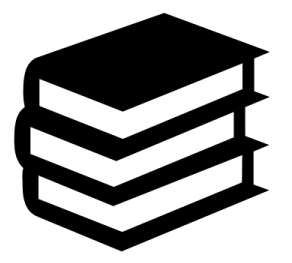

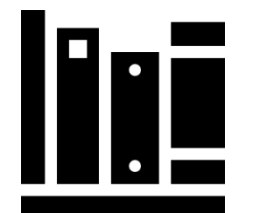

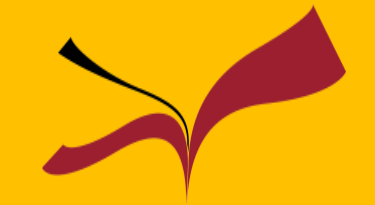

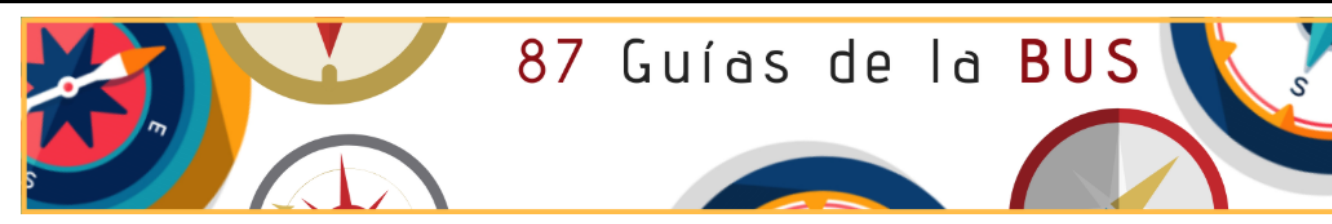

.<br>Guías de la BUS / Guías ntas y guías para encontrar y gestionar la información

Guías: Herramientas y guías para encontrar y gestionar la información Colección de recursos clasificados por temas que te orientarán a la hora de buscar la información que necesitas

Ingrese términos de búsqueda

**Buscar** 

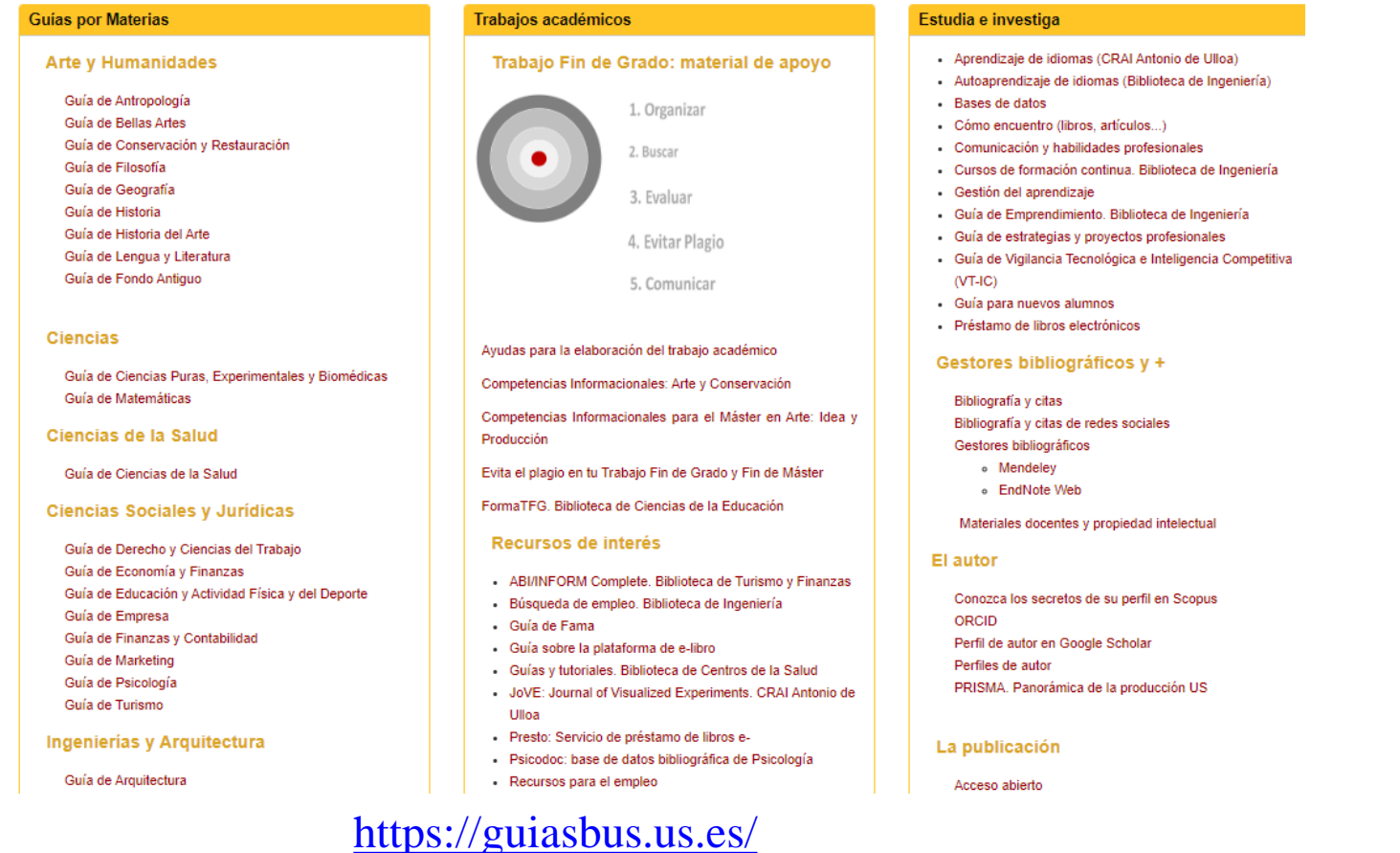

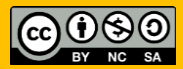

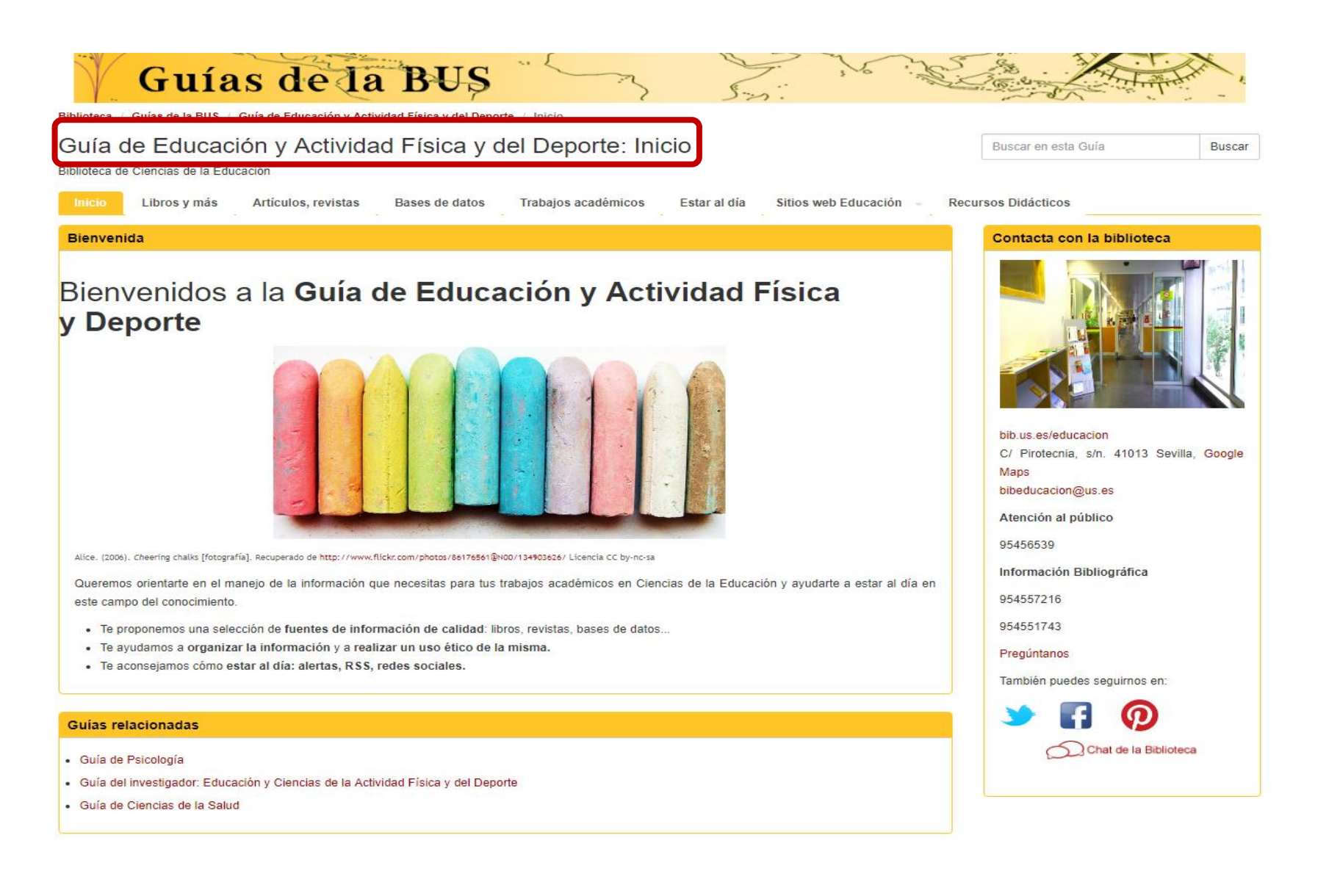

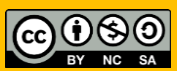

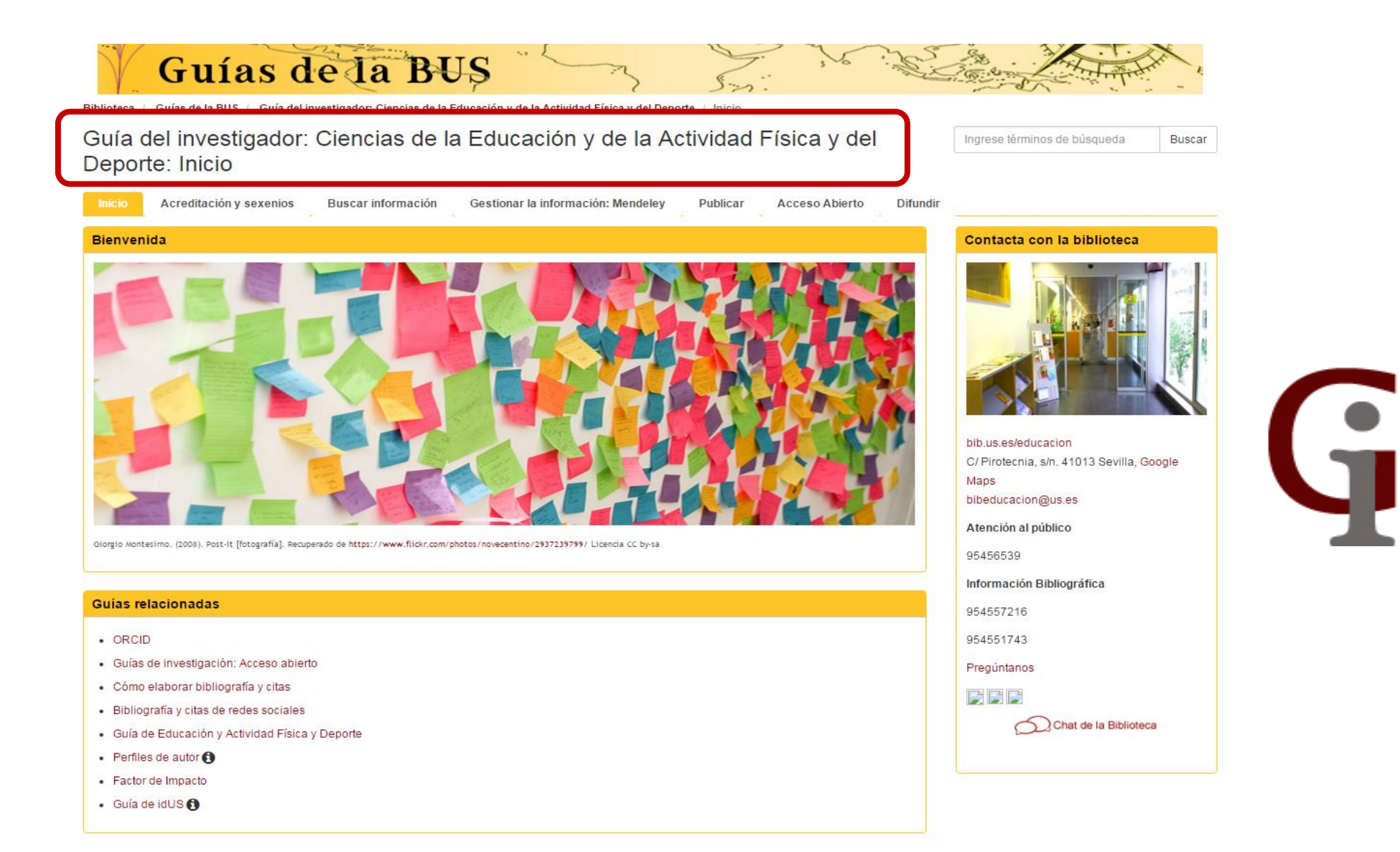

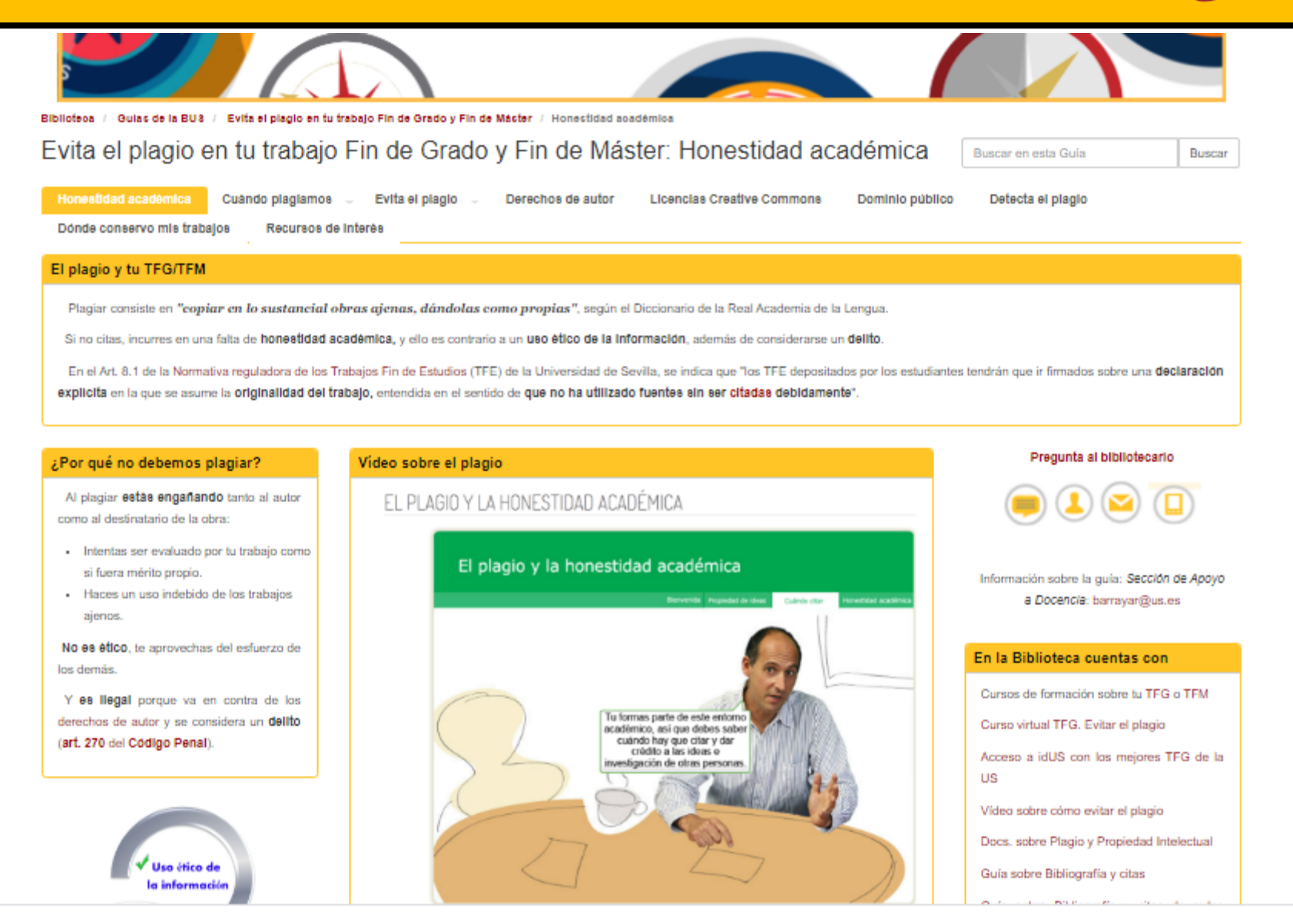

# ¿Cómo empiezo? …

**1**. Buscar y evaluar información

- 2. Evitar el plagio
- 3.Organizar y gestionar información
- 1. Fuentes de información: acceso y criterios de calidad. ¿Cómo buscamos? Estrategias de búsqueda.
- 2. Referencia. Cita. Honestidada cadémica.
- 3. Utiliza un gestor Bibliográfico

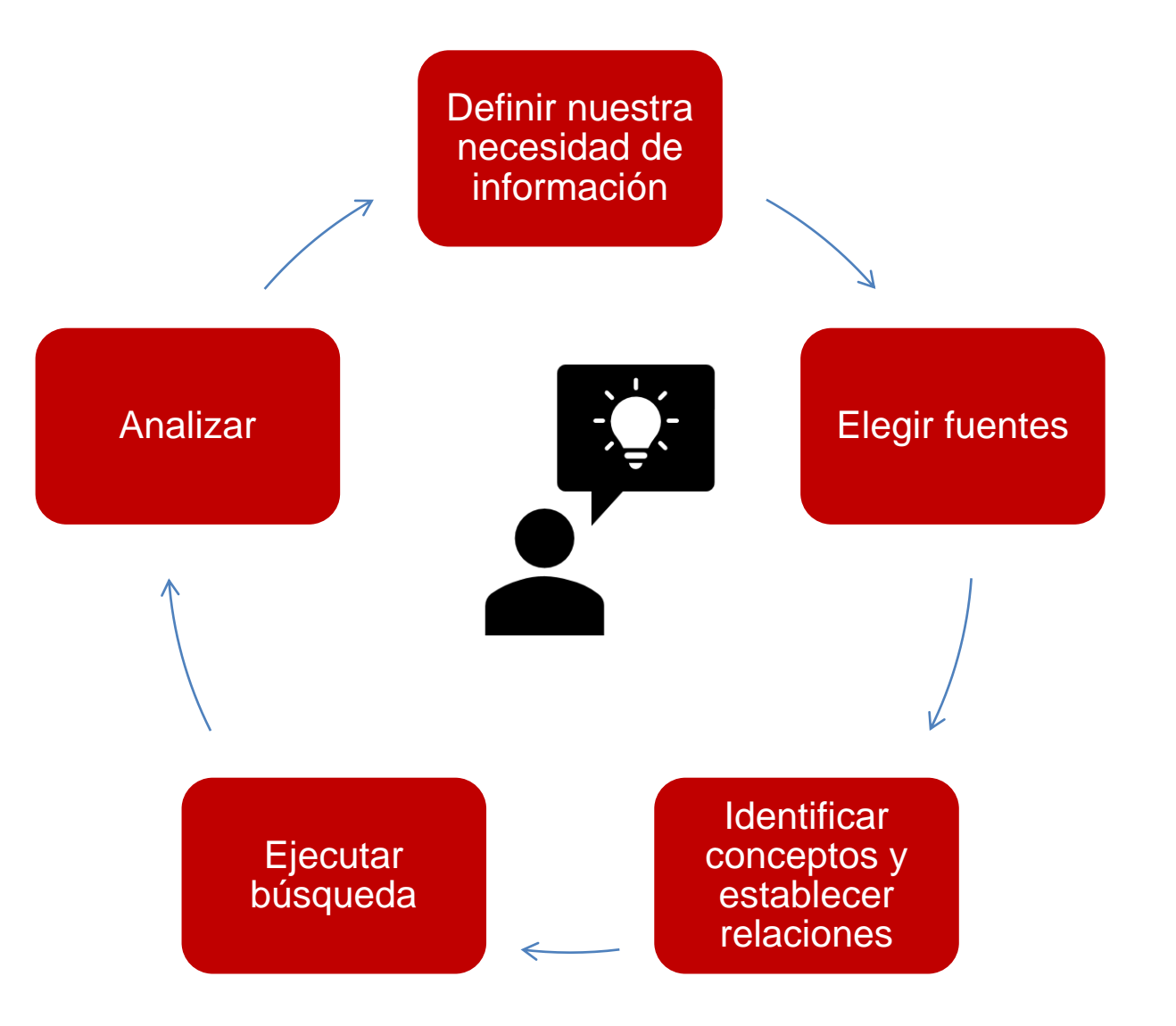

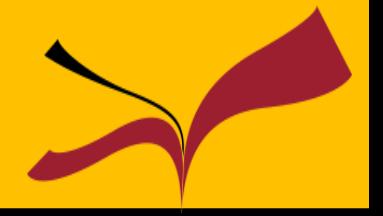

- 1. Identifica los conceptos principales de tu tema.
- 2. Busca sinónimos o posibles términos relacionados: puedes utilizar para ello para ello diccionarios, tesauros….
- 3. Utiliza las búsquedas avanzadas y los operadores más útiles para tu búsqueda **(Y,O,NO/AND, OR, NOT).**
- 4. Utiliza los filtros y limitadores que ofrecen las bases de datos.
- **5. Reformula tu búsqueda tantas veces como haga falta.**

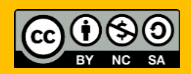

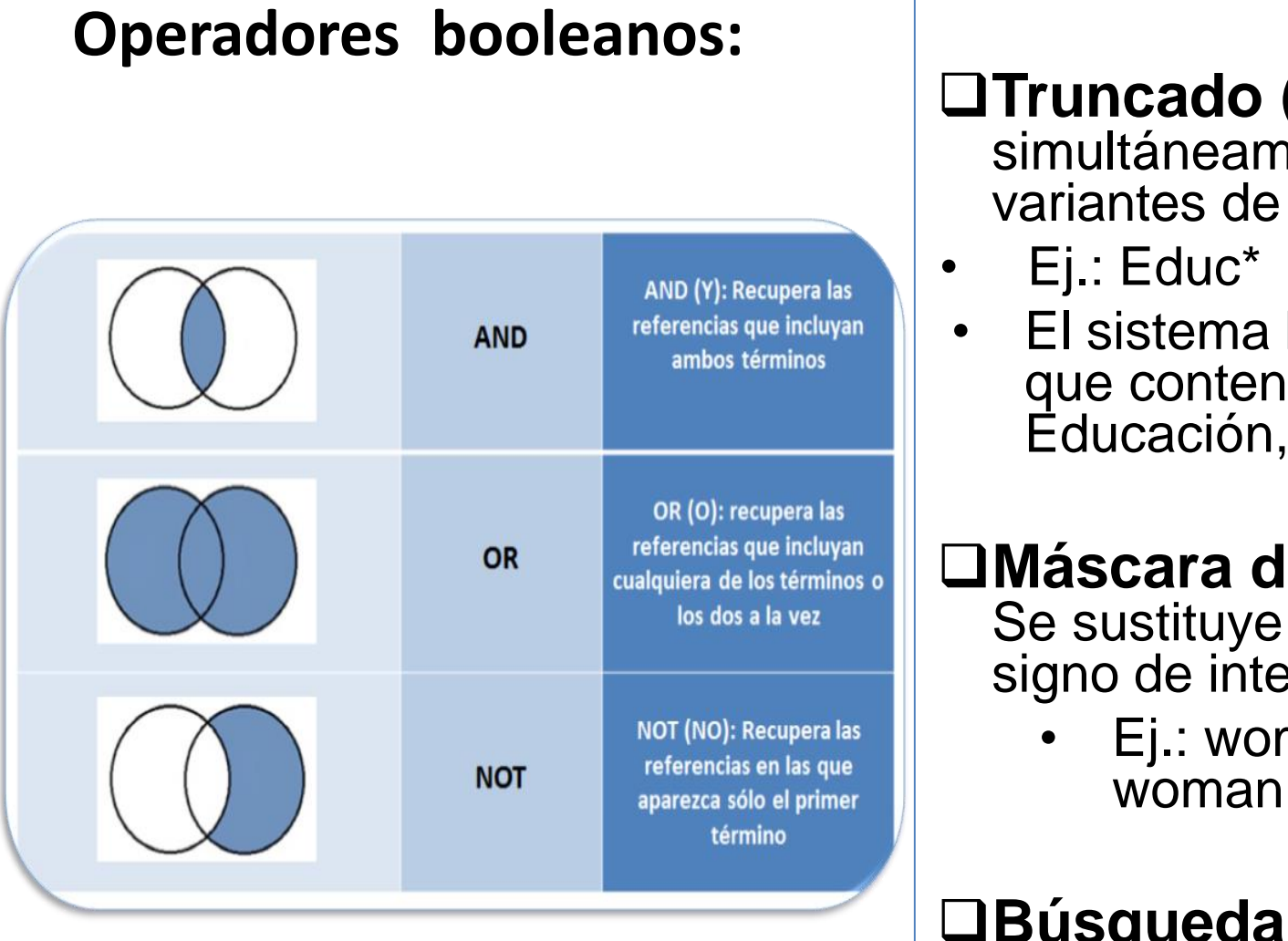

#### **Truncado** (\*): Busca simultáneamente las posibles variantes de un término

• El sistema buscará documento que contengan los términos: Educación, Educador, etc.

#### **Máscara de un carácter (?):**  Se sustituye un carácter por el signo de interrogación

• Ej.: wom?n (Buscará tanto woman como women)

**Búsqueda por frase (""):**  Para buscar una frase concreta

#### **Si obtenemos muchos resultados:**

- Limita por fecha, lengua, tipo de publicación, tipología documental, fuentes, textos completos…
- Utiliza los operadores AND, NOT
- Usa operadores de proximidad y orden
- Busca en campos específicos: título, descriptores
- Elimina truncados

#### **Si obtenemos pocosresultados:**

- Elimina conceptos enlazados con el operador AND, dejando solo los fundamentales
- Añade sinónimos y términos relacionados utilizando el operador OR
- Usa truncados
- Busca en todos los campos
- Revisa la ortografía, el idioma utilizado, usa términos más generales

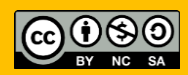

• Ejemplo. Tema : Escuela inclusiva y educación intercultural en Andalucía

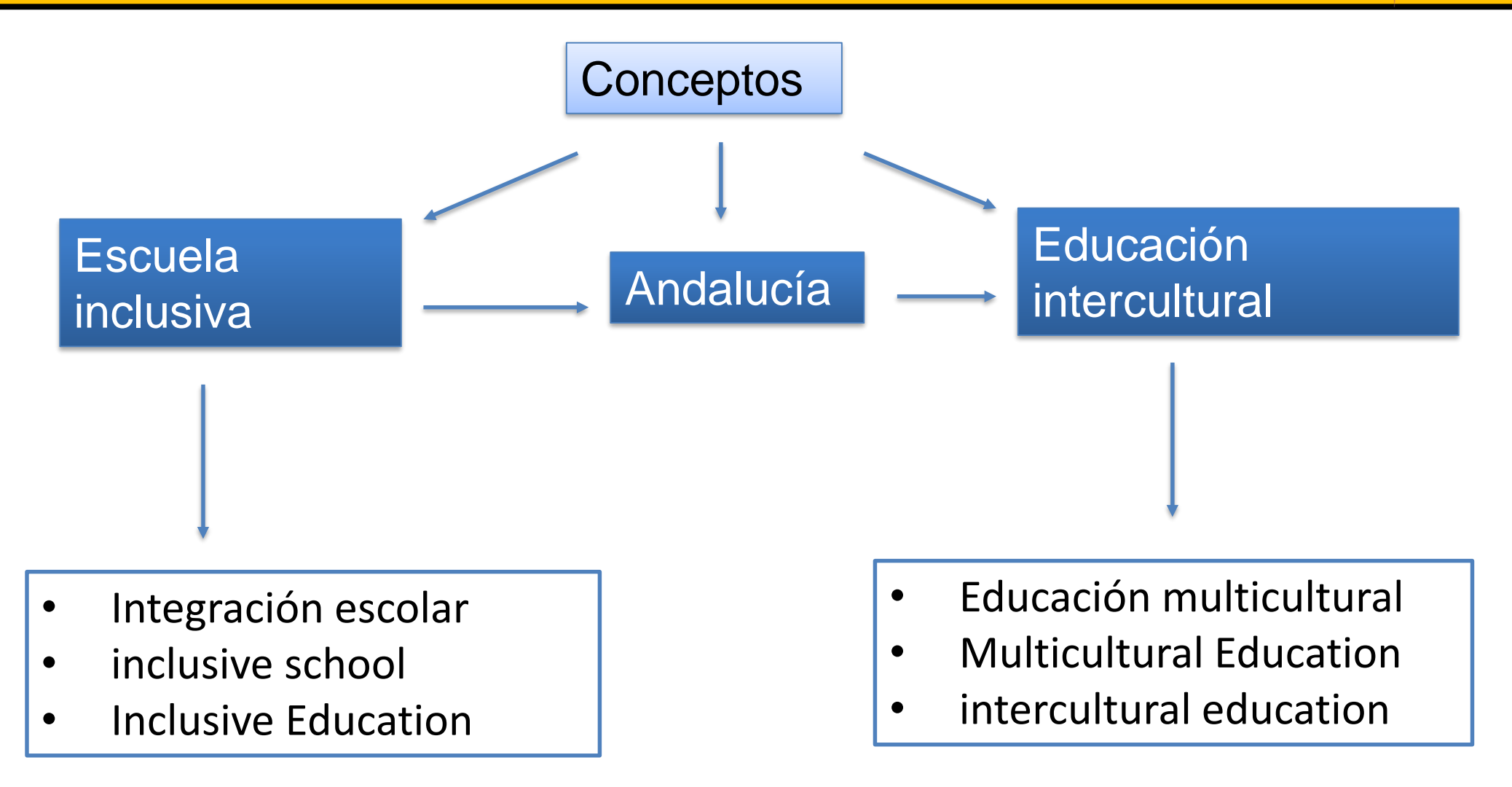

Ejemplo

# (Integración escolar OR Inclusive education) AND (educación intercultural OR multicultural education) AND Andalucía

## Recursos electrónicos

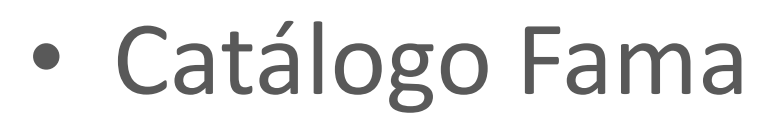

- Dialnet
- ERIC
- SCOPUS
- Google Scholar

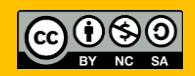

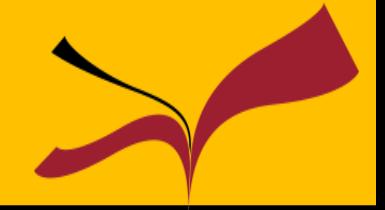

Que podemos hacer:

- Realizar las búsquedas en la colección de la Biblioteca.
- Acceder a los textos completos de numerosos documentos.
- Conocer la disponibilidad y localización de los documentos.
- Acceder a tu cuenta desde donde podrás gestionar tus préstamos, reservas, renovaciones, solicitudes de digitalización e información personal.

# Catálogo Fama

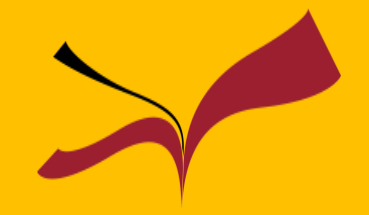

# ¿Cómo consultar Fama?

### <http://bib.us.es/educacion>

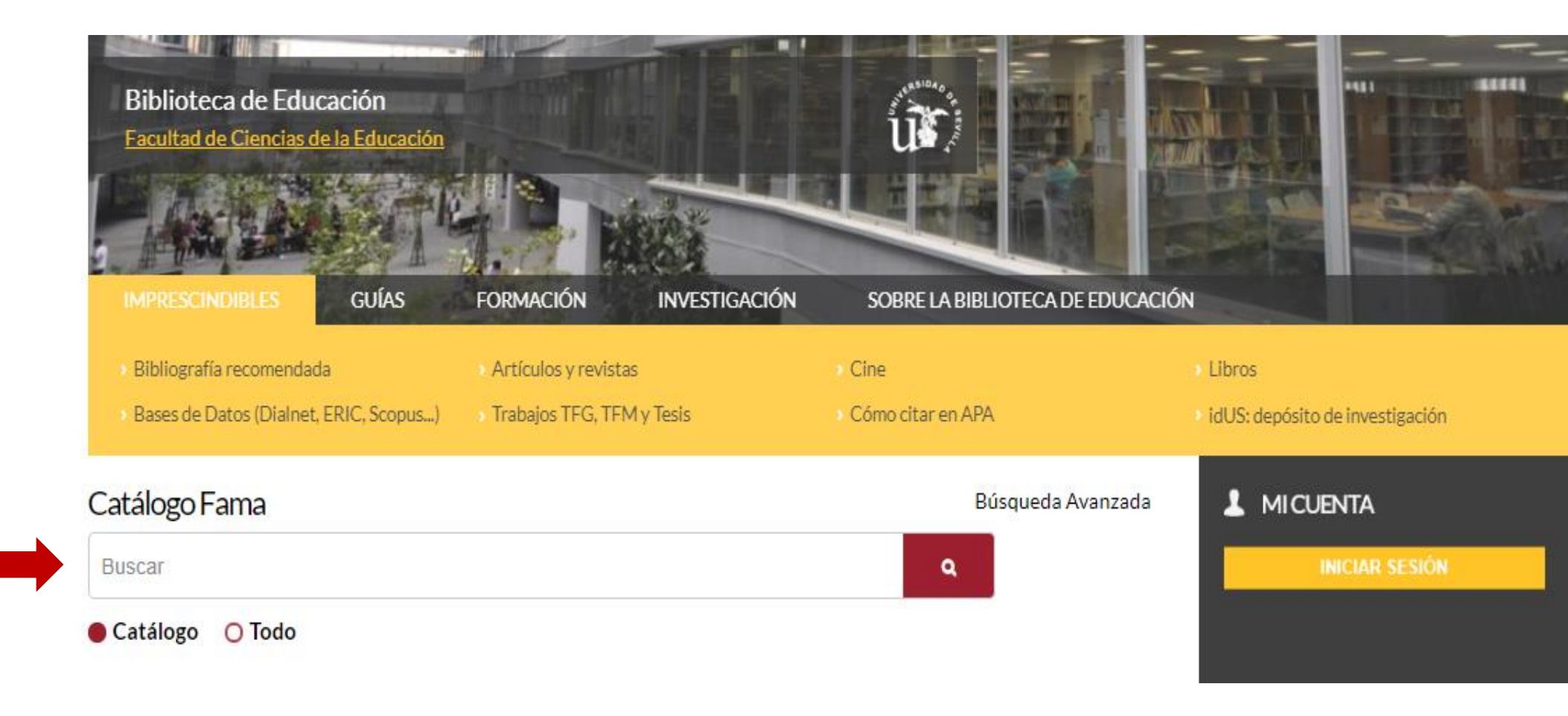

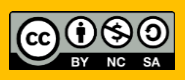

# Catálogo Fama www. fama.us.es

Chat ¿Necesitas ayuda?

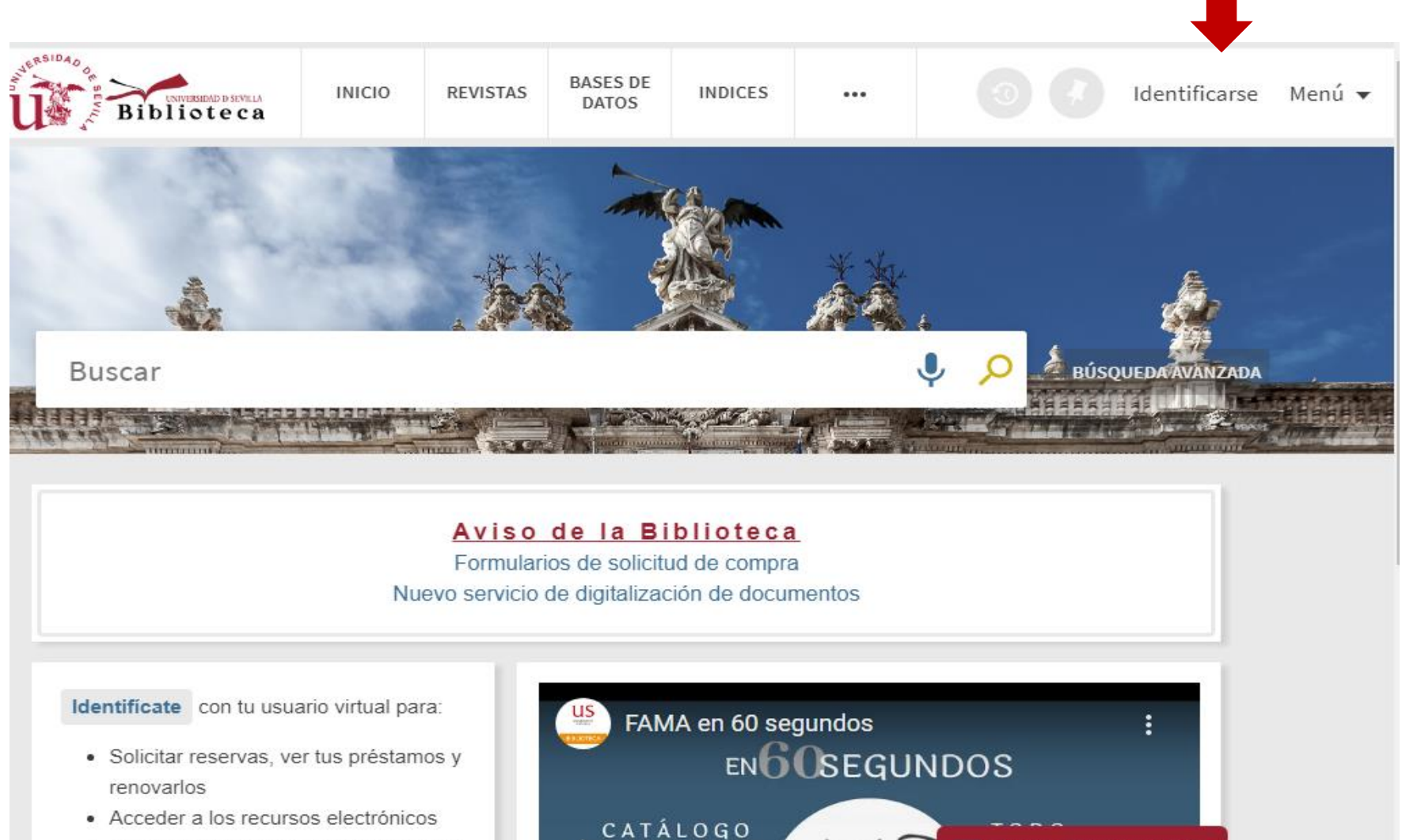

**LIBROS** 

· Guardar búsquedas y registros en tus fountino

[https://www.youtube.com/watch?v=3Ge1o3R2zGQ&feature=emb\\_logo](https://www.youtube.com/watch?v=3Ge1o3R2zGQ&feature=emb_logo)

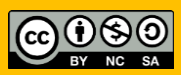

# Catálogo Fama

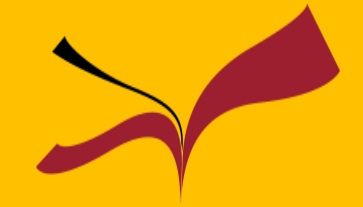

#### Biblioteca / Guías de la BUS / Guía de Fama / Fama Guía de Fama: Fama Buscar en esta Guía Buscar Acceso Búsqueda Página de resultados Registro detallado Mi cuenta Por favor, rellena esta encuesta para ayudarnos a Nuestro catálogo mejorar las guías ;te llevará menos de un minuto! Enlace al Catálogo Fama Desde él podrás 118 Biblioteca EASES OF HEIGH COLECCIONS AND -- $0$   $\sqrt{ }$  neutrons vent  $\cdot$ energy - Realizar las búsquedas en la colección de la Biblioteca. - Acceder a los textos completos de numerosos documentos. - Conocer la disponibilidad y localización de los documentos. Buscar - Acceder a tu cuenta desde donde podrás gestionar tus préstamos, reservas, renovaciones e información personal. EXAM en 60 segundos<br>ENO USEQUINDOSHIPS **Identificate** confiti sosiario virtual para · Solciar reserves, ver las présience y · Acceder a lustrealistic electrónicos Contacta con la biblioteca CATALOGO 000 · Cuada búsquedas s regalos en av favoring B ANTIGUO Chat de la Biblioteca **OFAOS**<br>**OHorarios** Siguenos · Para cualquier duda pregunta al bibliotecario  $00 - 000$ **OContacto** Falisian de privações **В статривник ауко**

### <https://guiasbus.us.es/guiafama/fama>

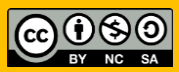

# Préstamo interbibliotecario

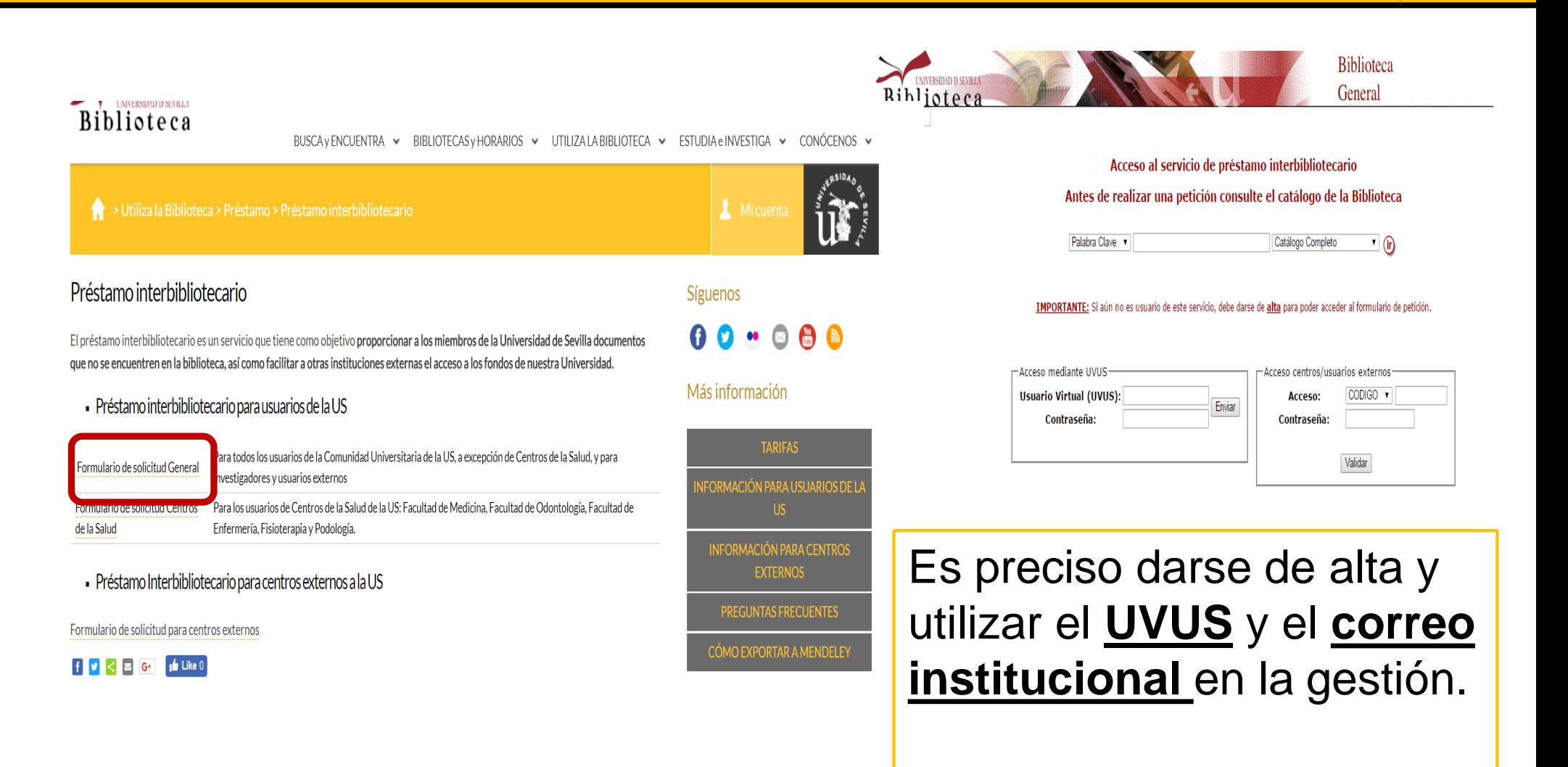

Acceso al documento a través de **[préstamo interbibliotecario](https://bib.us.es/utiliza_la_biblioteca/prestamo/interbibliotecario)**

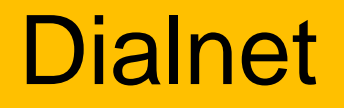

Es el mayor portal de información científica en castellano, con especial peso de las Humanidades y Ciencias Sociales: más de 9.000 revistas y supera los 4 millones de documentos.

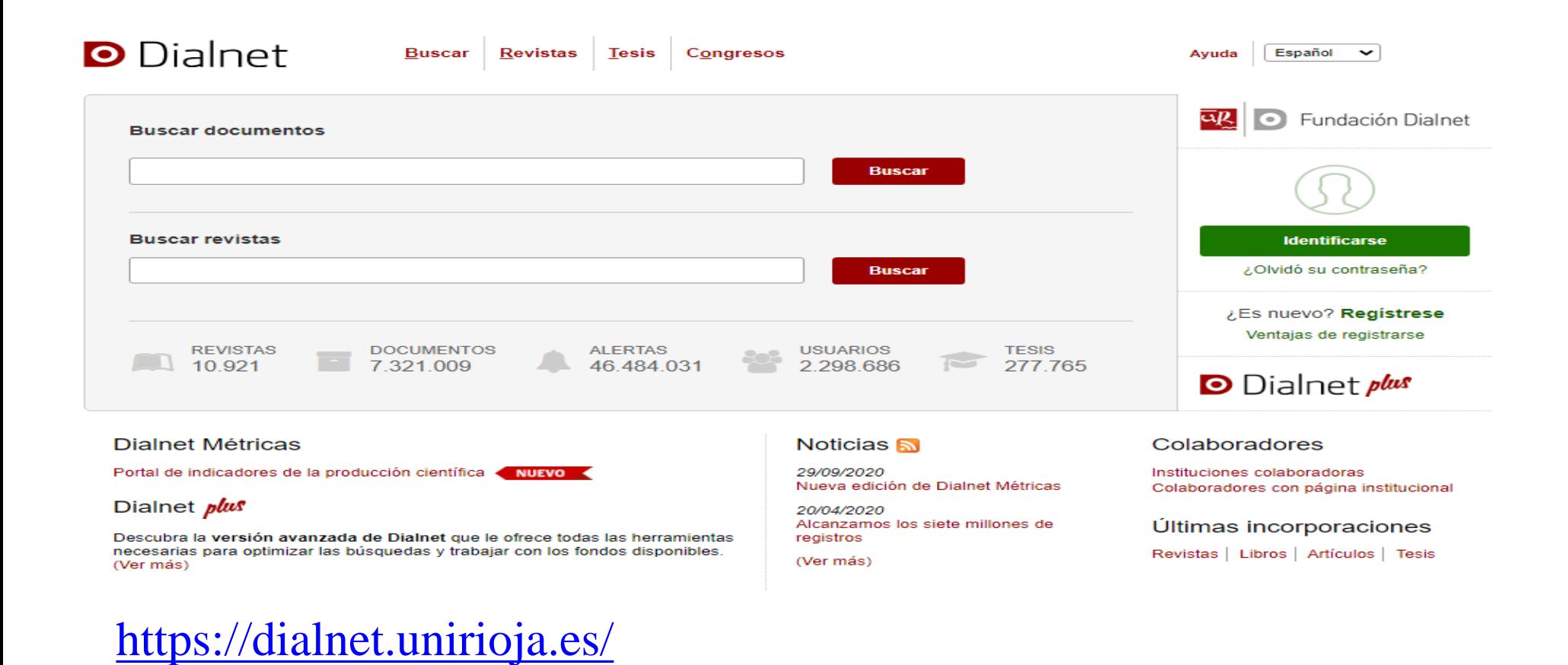

**Dialnet** 

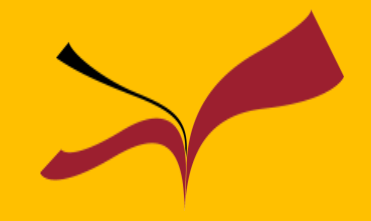

# **D** Dialnet

- **□** Base de Datos de contenidos científicos hispanos a texto completo o no
- □ Depósito o repositorio de literatura científica hispana
- $\Box$  Hemeroteca virtual hispana
- $\square$  Servicio de alertas bibliográficas

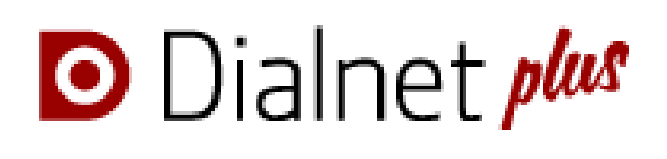

- $\Box$  Todo lo anterior y...
- Búsqueda avanzada
- **□ Selección de documentos**
- **□ Exportación a gestores de** referencias bibliográficas
- □ Creación de listas bibliográficas
- Visualización de coautorías y del árbol académico del autor
- Y mucho más

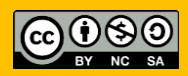

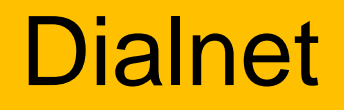

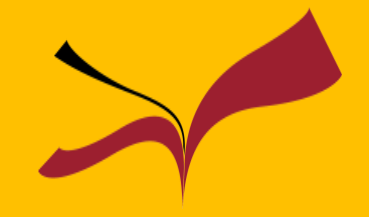

- Acceso a revistas recibidas en distintas universidades. Algunas a texto completo
- Posibilidad de establecer alertas de los sumarios de las revistas que nos interesen y guardar búsquedas
- Exportar los resultados de una búsqueda a gestores de referencias bibliográficas
- Acceso a otros materiales: congresos, tesis doctorales, capítulos de libros…

### **Para acceder a algunos de estos servicios es necesario registrarse**

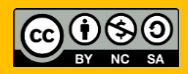

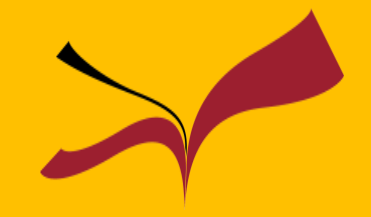

Si entramos en Dialnet desde **dentro de la red informática de la Universidad**, podremos usar casi todas las funcionalidades (búsqueda con filtros a texto completo, exportación a gestor de referencias…) de Dialnet sin tener que registrarnos

Sin embargo, si accedemos **desde fuera de la Universidad**, es conveniente que nos registremos previamente (opción **Registrarse** de la pantalla inicial), para poder acceder a ciertos servicios de **Dialnet +**

O Dialnet plus

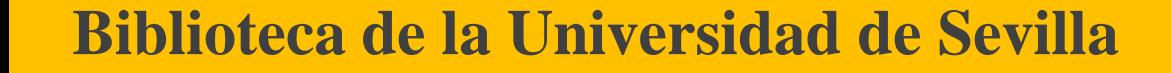

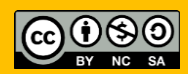

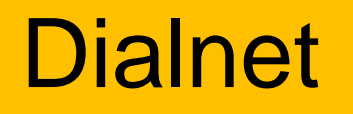

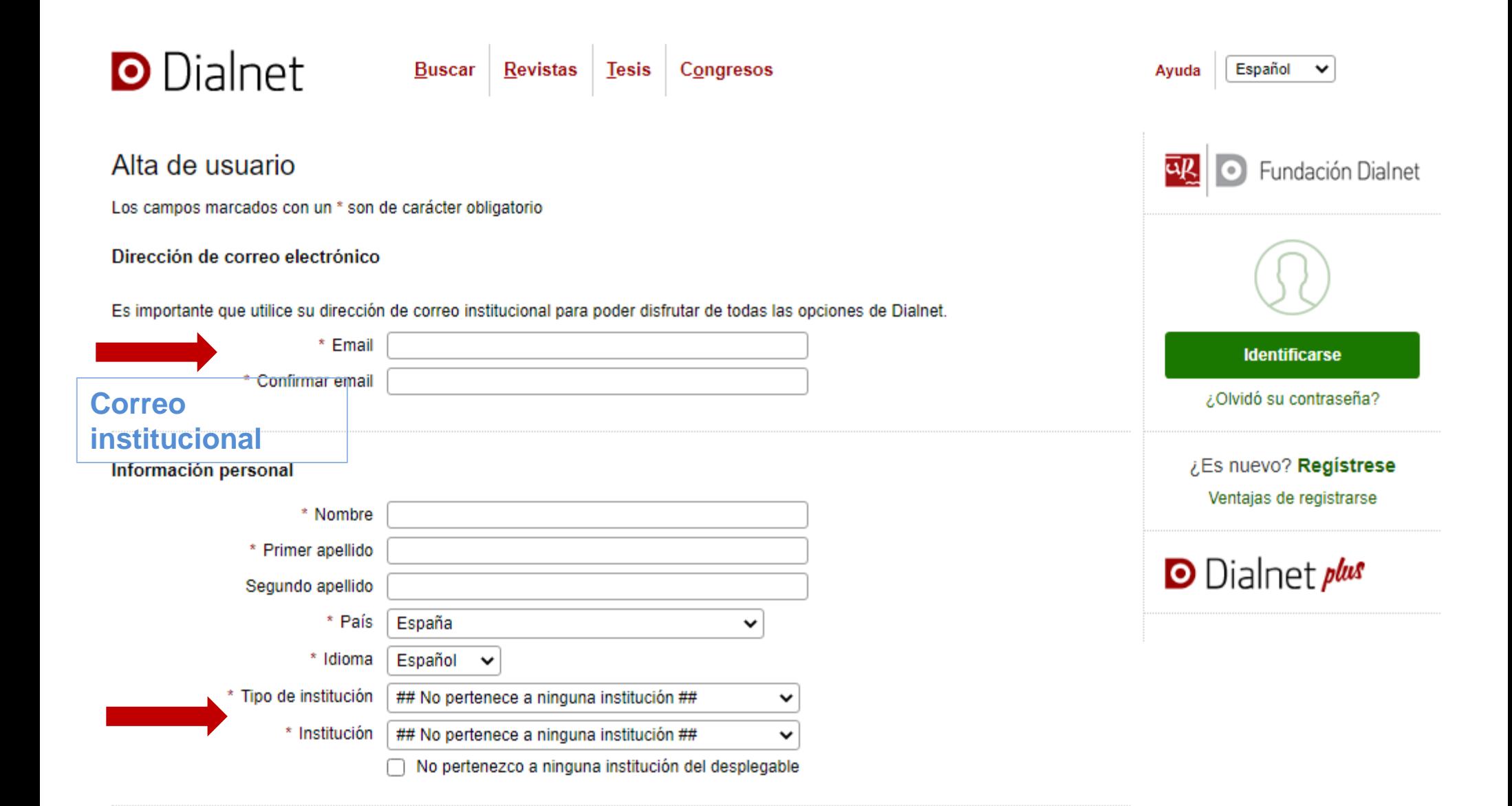

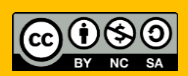

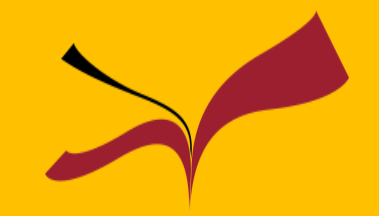

**Dialnet** 

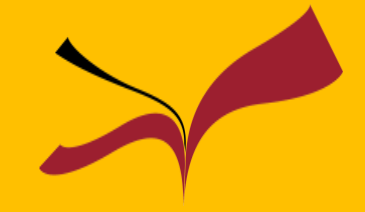

### Búsqueda simple

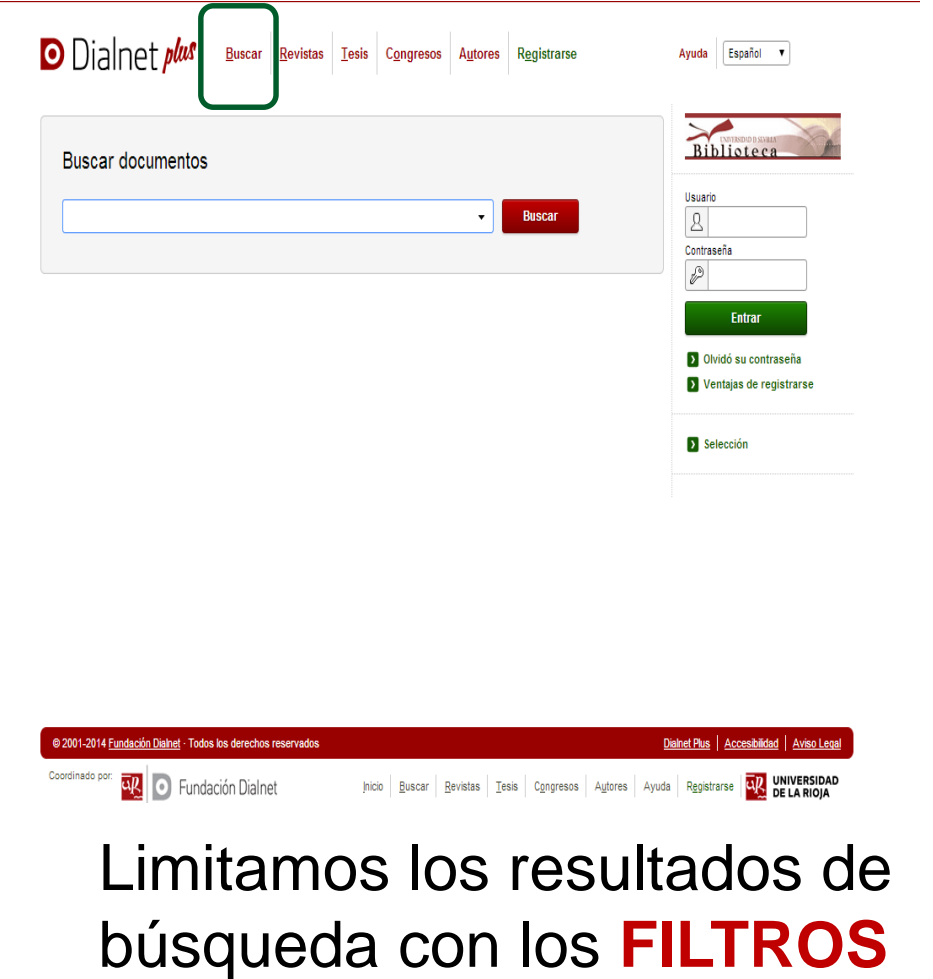

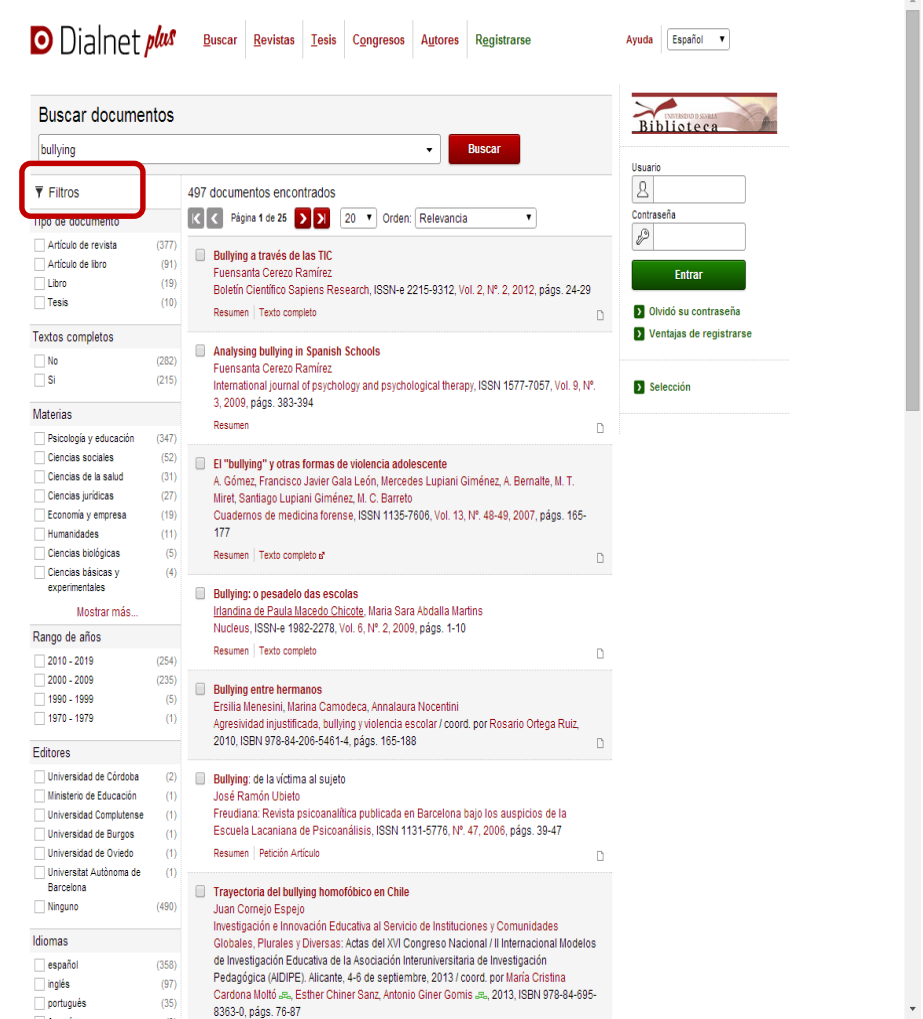

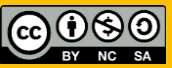

**Dialnet** 

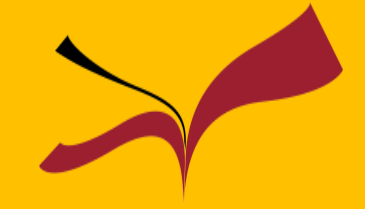

### Búsqueda avanzada

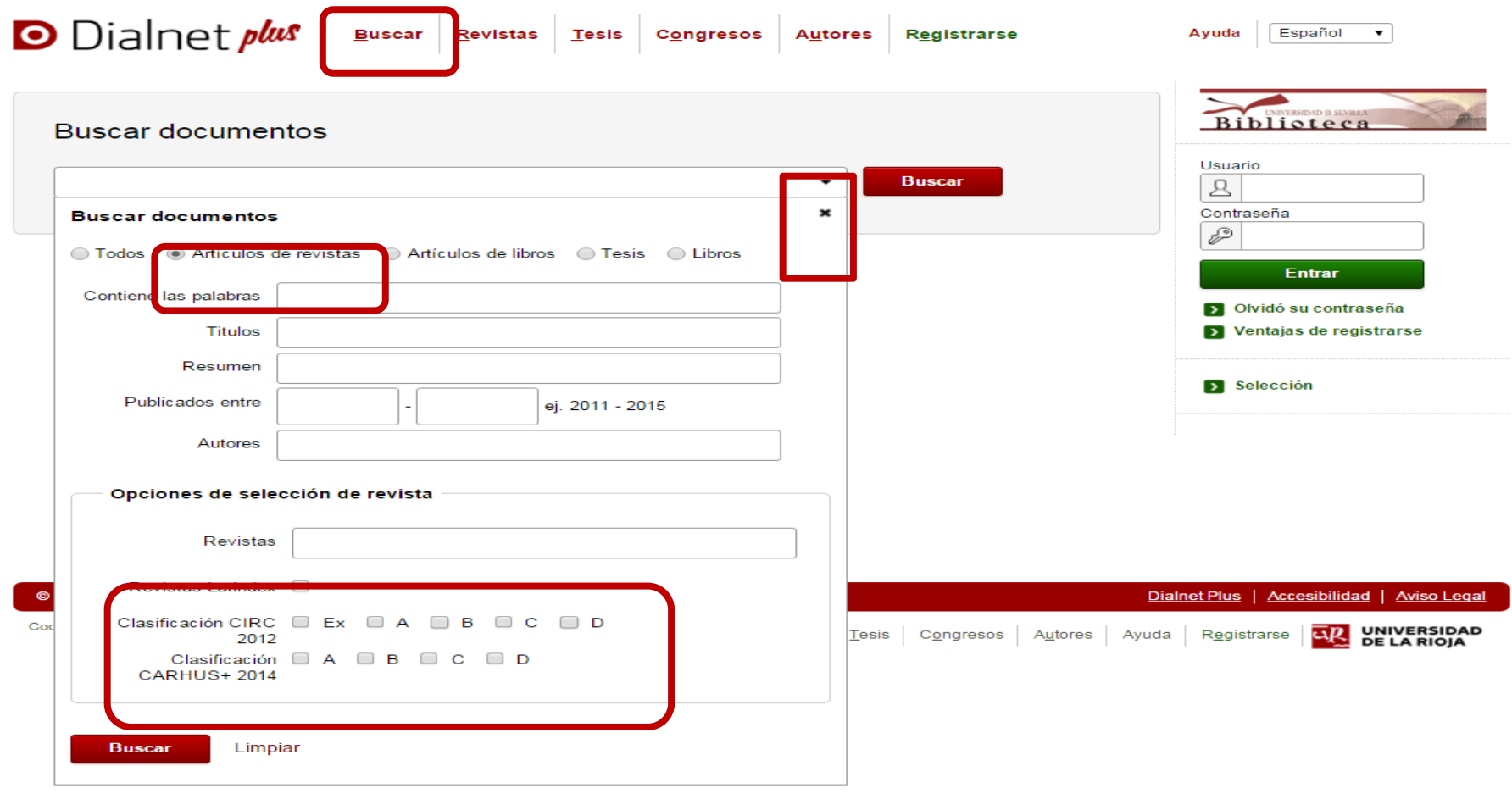

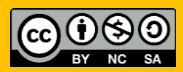

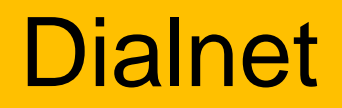

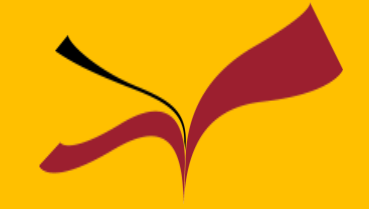

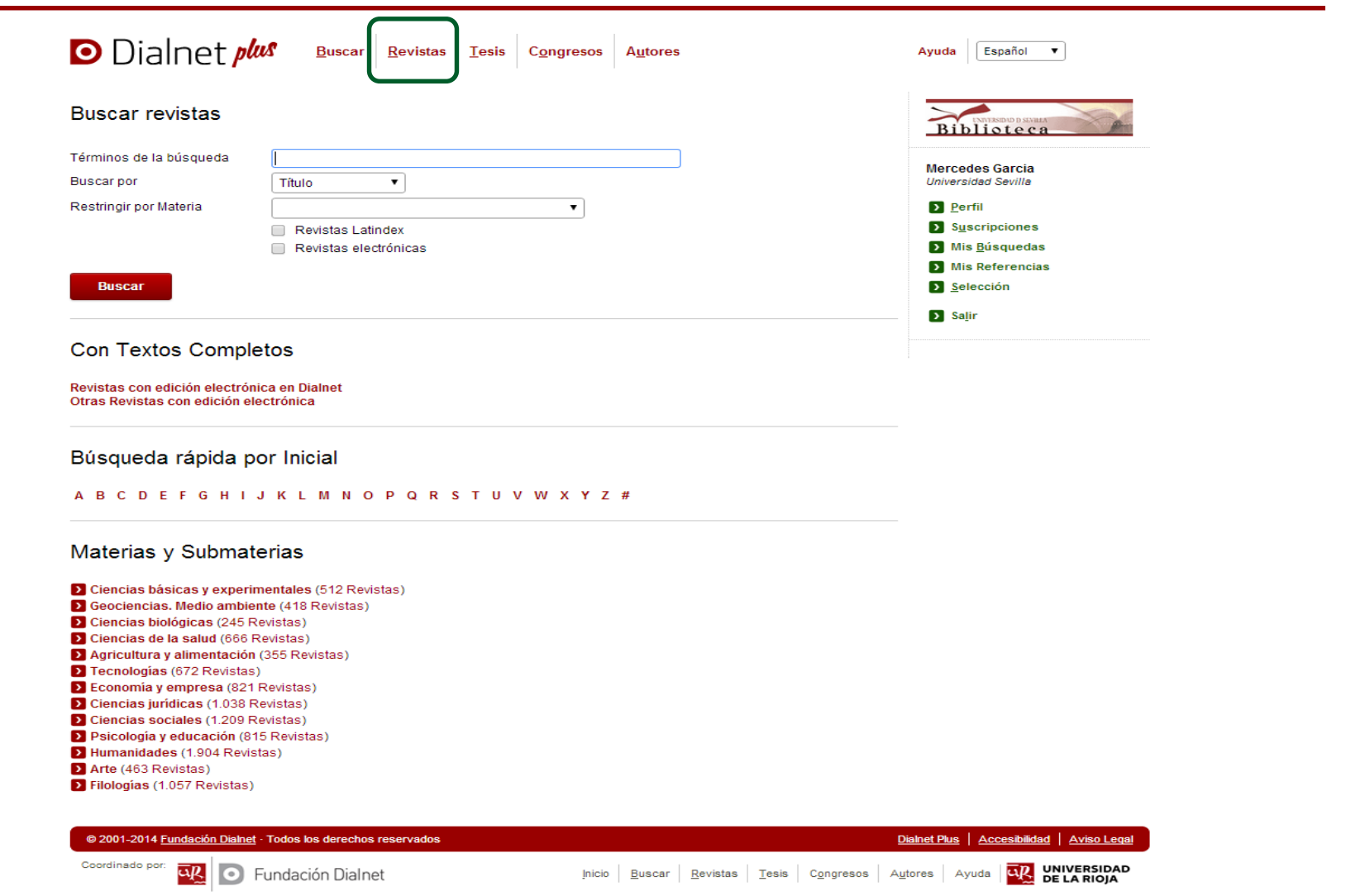

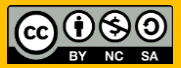

## **Dialnet**

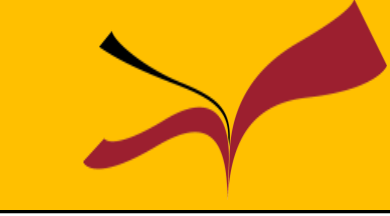

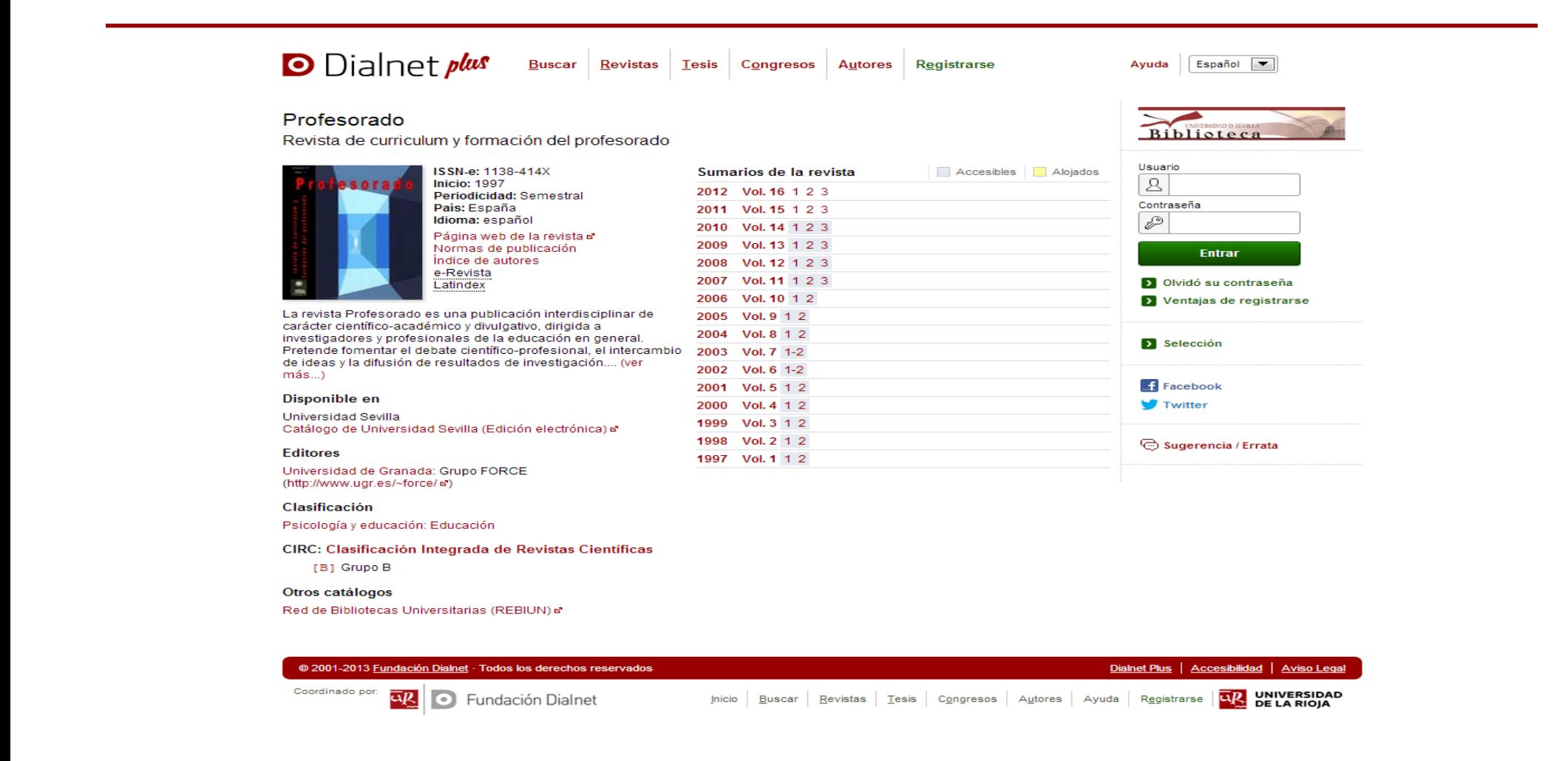

![](_page_38_Picture_4.jpeg)

![](_page_39_Picture_0.jpeg)

![](_page_39_Figure_1.jpeg)

### Seleccionar documentos

Una vez marcadas las referencias, podemos consultarlas en Selección. Los documentos seleccionados pueden exportarse en diferentes formatos y generarse listados de referencia

![](_page_39_Picture_45.jpeg)

![](_page_39_Picture_6.jpeg)

**Dialnet** 

![](_page_40_Picture_1.jpeg)

### Guardar documentos

Dialnet Plus permite guardar las referencias para:

- 1. Almacenarse en la base de datos
- 2. Generarse alertas bibliográficas

![](_page_40_Picture_6.jpeg)

![](_page_40_Picture_8.jpeg)

![](_page_41_Picture_0.jpeg)

![](_page_41_Picture_1.jpeg)

Es la base de datos más importante del mundo en el campo de la **educación y la pedagogía.** Incluye más de 700.000 citas de artículos de revistas, informes técnicos, descripción de programas y materiales curriculares desde 1966. Incluye además artículos a texto completo.

![](_page_41_Picture_3.jpeg)

# Eric . Búsqueda avanzada

![](_page_42_Picture_55.jpeg)

![](_page_42_Picture_3.jpeg)

![](_page_43_Figure_1.jpeg)

![](_page_44_Figure_1.jpeg)

![](_page_44_Picture_15.jpeg)

Consultamos el **nº de citas** que reciben algunos artículos

![](_page_45_Picture_1.jpeg)

![](_page_45_Picture_13.jpeg)

#### Acceso al documento a través de Fama

![](_page_46_Picture_1.jpeg)

#### Acceso al documento a través de Fama

![](_page_47_Picture_1.jpeg)

![](_page_47_Picture_2.jpeg)

#### Si no encontramos el documento en Fama podemos pedirlo por préstamo interbibliotecario

- Crear cuenta en **Area personal**
- Servicio de alertas bibliográficas
- Generación de RSS
- Guarda búsquedas
- Creación de listas bibliográficas
- Asignación de etiquetas a las búsquedas
- Comparte listas

![](_page_48_Picture_8.jpeg)

![](_page_48_Picture_61.jpeg)

Más información

![](_page_49_Picture_0.jpeg)

En [Scopus](https://fama.us.es/discovery/fulldisplay?docid=alma991013077209104987&context=L&vid=34CBUA_US:VU1&search_scope=all_libraries_profile&tab=LibrariesSearch&lang=es), base de datos multidisciplinar, podemos encontrar resúmenes y citas de literatura científica, fuentes web de calidad, memorias de congresos y conferencias, patentes,...

El valor añadido que ofrece esta base de datos es la posibilidad de seleccionar la información basándonos en el criterio de citas recibidas y ello nos permite ver el impacto de los artículos dentro de su campo de especialización.

![](_page_49_Picture_3.jpeg)

![](_page_50_Picture_0.jpeg)

![](_page_50_Picture_1.jpeg)

¿Qué podemos lograr con ella?

•Obtener el resumen de documentos sobre un tema concreto, de forma fácil y rápida.

•Podremos acceder al texto completo de un artículo si la biblioteca tienen contratada la revista.

•Evaluar los artículos y saber cuáles son los más importantes para nuestra área de investigación.

![](_page_51_Picture_0.jpeg)

- Indexa documentos de investigación revisados por expertos y fuentes web de calidad, con sus resúmenes y citas
- Más de 23.000 titulos de editores internacionales, 3.500 títulos de revistas de Humanidades
- 75.000 libros, la mayoría de Ciencias Sociales y Humanidades y más de 43 millones de registros
- Incluye referencias desde 1996. Permite el acceso **al texto completo** de los artículos de revistas que la Universidad tenga suscritas.
- Permite crear alertas de búsquedas y de citas

![](_page_52_Picture_0.jpeg)

## **Scopus**

![](_page_53_Picture_1.jpeg)

![](_page_53_Picture_55.jpeg)

![](_page_53_Picture_3.jpeg)

Acceso al artículo a texto completo: view at publisher

![](_page_54_Picture_0.jpeg)

 $\mathbf{C}$  and  $\mathbf{C}$ 

![](_page_54_Picture_25.jpeg)

### 1º Ordenamos por citas 2º Seleccionamos la revista más citada

#### **Biblioteca de la Universidad de Sevilla**

![](_page_54_Picture_4.jpeg)

![](_page_54_Picture_5.jpeg)

<u>a sa sa</u>

# **Scopus**

![](_page_55_Picture_22.jpeg)

1º Consultamos el **SJR** 2º Consultamos el Cite Score y el SNIP 3º Comparamos con otras revistas en Compare Sources

**Scopus Scopus** Sources Alerts Lists Help  $\vee$ Register >  $Login$   $\vee$ Search Document search results TITLE-ABS-KEY ( COUNSelor ) Contact | Due in Save | Contact | N Set feed 21,442 document results View secondary documents | View 5619 patent results | Catalogo FAMA 11 Analyze search results Sort on: Date Cited by Relevance ... Search within results.  $\Omega$ ○ All  $\blacktriangleright$  Export | E Download | ni View citation overview | 99 View Cited by | - Add to List | More...  $\blacktriangleright$ Show all abstracts Refine  $\bigcirc$  The transtheoretical model of health behavior change Prochaska, J.O., Velicer, W.F. 1997 American Journal of Health 2335 Promotion Limit to Exclude Year Register > Sources Alerts Lists Help  $\vee$ Login \ Search ◯ The South Oaks Gambling Screen (S  $\bigcap$  2017  $(6)$ 2 of Pathological gamblers  $\bigcirc$  2016  $(1,080)$  $\bigcap$  2015  $(1, 165)$  $\bigcirc$  2014  $(1,089)$ ◯ Development and Validation of the W  $\bigcap$  2013  $(1,090)$  $\times$ Login using your Elsevier credentials View at Publisher **Author Name** ◯ LeRoy, B.S.  $(41)$  $\bigcirc$  The effectiveness of psychotherapy: OpenAthens login Username: O Veach, P.M.  $(37)$ ◯ Simpson, D.D  $(36)$  $^\star$ ◯ Atkinson, D.R  $(32)$ Login via your institution ◯ Racial microaggressions in everyday ◯ Bennett, R.L.  $(29)$ Other Institution login Password: Change Organization Remember me Login ANDALUCIA University Sevilla - Fecyt A/C Mbr#25, library Not Registered? Change Organization Forgotten your username or password? Apply for Remote Access  $*$ =required fields **Login**

![](_page_56_Picture_2.jpeg)

**Biblioteca de la Universidad de Sevilla**

![](_page_57_Picture_1.jpeg)

Es un producto de Google que rastrea documentos académicos o científicos como informes, tesis, revistas, libros, repositorios aportando la referencia bibliográfica o el texto completo. También ofrece el número de citas.

![](_page_57_Picture_76.jpeg)

# Google Scholar

![](_page_58_Picture_1.jpeg)

![](_page_58_Figure_2.jpeg)

Búsqueda avanzada sobre un tema

# Google Scholar

![](_page_59_Picture_1.jpeg)

### Podemos consultar algunos artículos a texto completo

![](_page_59_Picture_13.jpeg)

# **Google Scholar**

![](_page_60_Picture_1.jpeg)

#### Podemos crear alertas

![](_page_60_Picture_3.jpeg)

![](_page_61_Picture_0.jpeg)

### Si tienes cualquier duda, puedes contactar con:

Ana María Surián Ruiz [asurian@us.es](mailto:asurian@us.es) Carmen García Rodríguez [mgarcia134@us.es](mailto:mgarcia134@us.es)

**Biblioteca de Ciencias de la Educación**